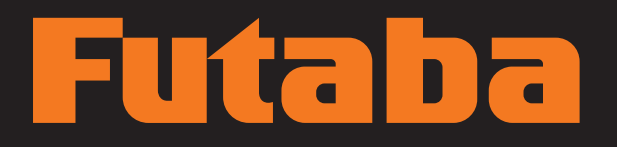

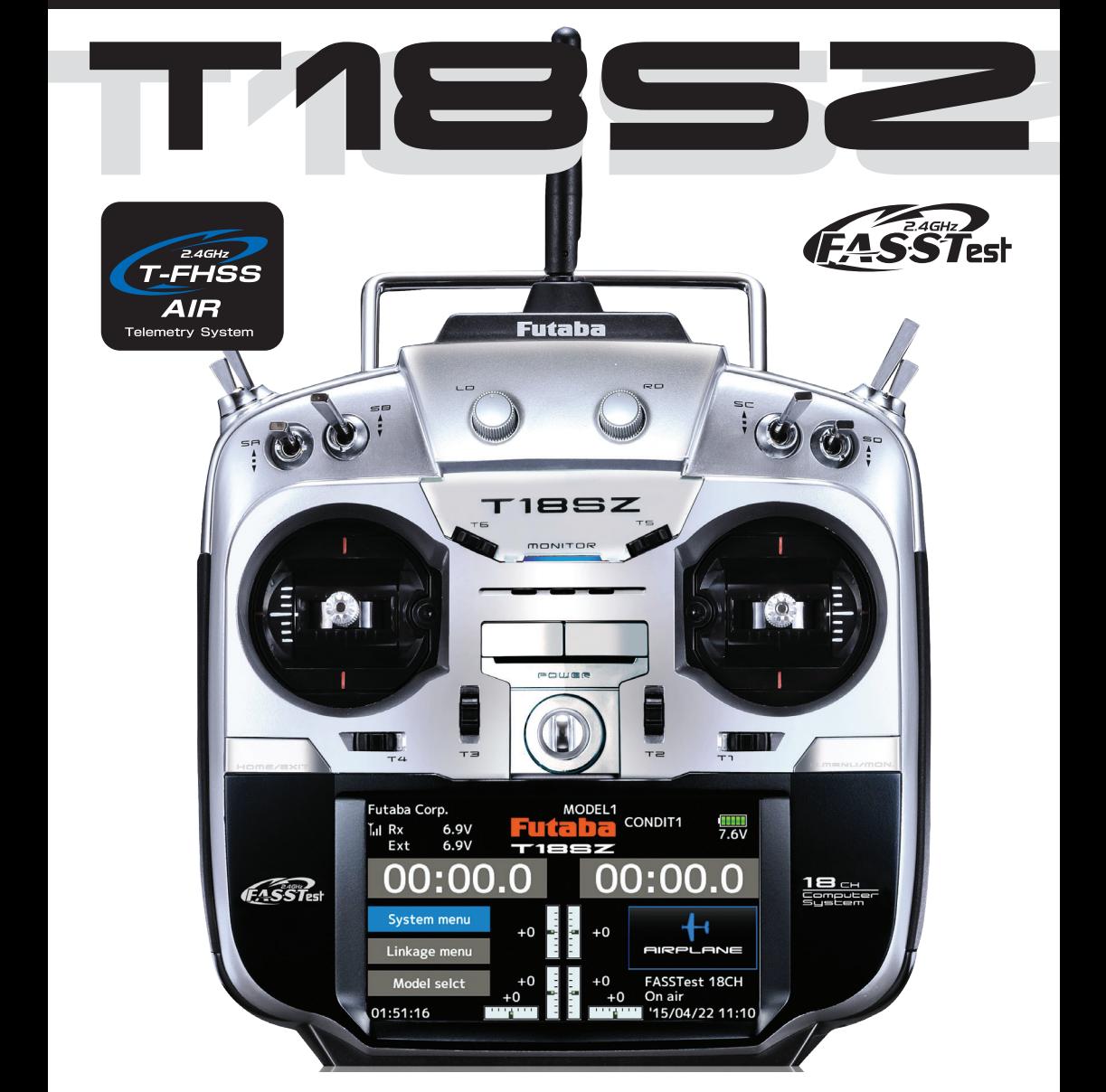

## BEDIENUNGSANLEITUNG

## **Futaba**

## **INHALTSVERZEICHNIS**

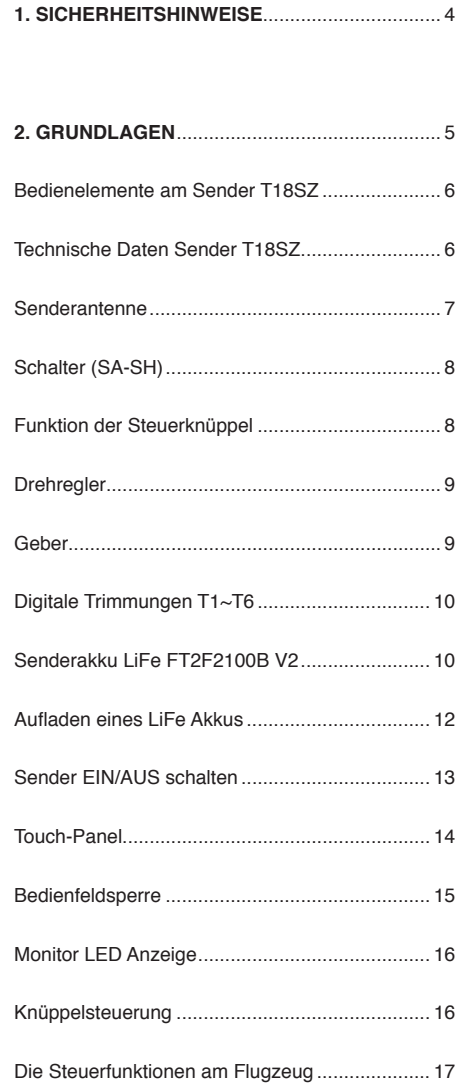

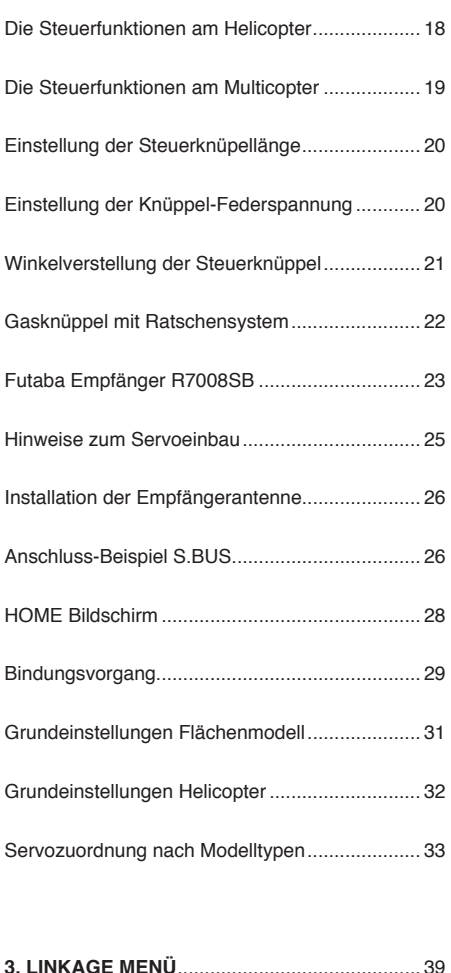

**4. MODELL MENÜ - ALLGEMEIN**...................... 40

## itaba

**5. MODELL MENÜ - MOTORFLUG & SEGLER** 41

**6. MODELL MENÜ - HELICOPTER** ................... 43

**7. TELEMETRIE**.................................................. 44

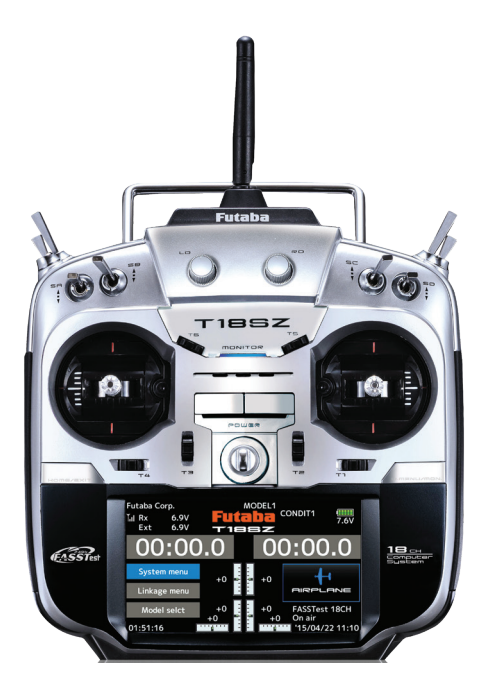

Soft- & Firmware-Updates sowie weitere Hinweise zur Programmierung finden Sie unter unter **http://www.futaba-rc.com/faq** .

#### **KONFORMITÄTSERKLÄRUNG**

Hiermit erklärt die Futaba Corporation, dass sich dieses Gerät in Übereinstimmung mit der EU-Richtlinie 2014/53/EU befindet. Der vollständige Text der EU Konformitätserklärung ist einsehbar auf: **http://www.rc.futaba.co.jp/english/dl/declarations.html**

# Futaba

## **1. SICHERHEITSHINWEISE**

Lesen Sie vor Inbetriebnahme unbedingt die Sicherheitshinweise sowie diese Anleitung genau durch.

Wenn Sie ferngesteuerte Modellflugzeuge oder Hubschrauber erstmalig betreiben, empfehlen wir Ihnen, einen erfahrenen Modellpiloten um Hilfe zu bitten.

Diese Fernsteueranlage ist ausschließlich für den Betrieb von funkferngesteuerten Modellen konzipiert und zugelassen. Futaba übernimmt keinerlei Haftung bei anderweitiger Verwendung.

## **SICHERHEITSHINWEISE**

Ferngesteuerte Modelle sind kein Spielzeug im üblichen Sinne und dürfen von Jugendlichen unter 14 Jahren nur unter Aufsicht von Erwachsenen eingesetzt und betrieben werden. Ihr Bau und Betrieb erfordert technisches Verständnis, handwerkliche Sorgfalt und sicherheitsbewusstes Verhalten. Fehler oder Nachlässigkeiten beim Bau oder beim Fliegen können erhebliche Personen- oder Sachschäden zur Folge haben.

Da Hersteller und Verkäufer keinen Einfluss auf den ordnungsgemäßen Bau und Betrieb der Modelle haben, wird ausdrücklich auf diese Gefahren hingewiesen und jegliche Haftung aus-geschlossen. Technische Defekte elektrischer oder mechanischer Art können zum unverhofften Anlaufen von Motoren führen, wodurch sich Teile lösen und mit hoher Geschwindigkeit umherfliegen können. Auch ein Betrieb der Empfangsanlage ohne aktivierten Sender kann zu diesem Effekt führen (Failsafe Funktion).

**Hierdurch entsteht erhebliche Verletzungsgefahr. Luftschrauben (Propeller), Rotoren bei Hubschraubern und generell alle sich drehenden Teile, die durch einen Motor angetrieben werden, stellen eine ständige Verletzungsgefahr dar. Funktions- und Reichweitentest sollten deshalb mit deaktiviertem Motor / Antrieb vorgenommen werden. Vermeiden Sie unbedingt eine Berührung solcher Teile. Eine drehende Luftschraube kann z.B. einen Finger abschlagen!**

Bei Elektromotoren mit angeschlossenem Antriebsakku niemals im Gefährdungsbereich von Luftschrauben oder rotierenden Teilen aufhalten. Achten Sie ebenfalls darauf, dass keine sonstigen Gegenstände mit sich drehenden Teilen in Berührung kommen!

Schützen Sie Ihre Fernsteueranlage vor Staub, Schmutz und Feuchtigkeit. Setzen Sie die Geräte keiner übermäßigen Hitze, Kälte oder Vibrationen aus. Der Fernsteuerbetrieb darf nur im angegebenen Temperaturbereich von – 15 °C bis + 55 °C durchgeführt werden.

**Benutzen Sie nur empfohlene Ladegeräte und laden Sie Ihre Akkus nur unter Aufsicht. Beachten Sie unsere Sicherheitshinweise zum Laden der Akkus. Über- oder Falschladungen können zur Explosion des Akkus führen.** 

#### **Achten Sie auf richtige Polung!**

Vermeiden Sie Stoß- und Druckbelastung. Überprüfen Sie Ihre Anlage stets auf Beschädigungen an Gehäusen, Kabeln und Anschlussbuchsen. Durch Absturz beschädigte oder nass gewordene Geräte, selbst wenn sie wieder trocken sind, nicht mehr verwenden! Entweder im Futaba Service überprüfen lassen oder ersetzen.

Durch Nässe oder Absturz können Fehler entstehen, welche nach kurzer Betriebszeit zu einem Funktionsausfall führen. Es dürfen nur die von uns empfohlenen Komponenten und Zubehörteile eingesetzt werden. Verwenden Sie immer Original Futaba-Steckverbindungen.

#### **HINWEIS**

**Die 2.4 GHz FASST / T-FHSS Übertragungstechnik, kann für alle Flug-, Schiffs- und Automodelle eingesetzt werden.**

#### **ROUTINEPRÜFUNGEN VOR DEM START**

- Bevor Sie den Empfänger mit Spannung versorgen, vergewissern Sie sich, dass der Gasknüppel auf Stopp / Leerlauf steht.
- Immer erst den Sender, dann den Empfänger einschalten.
- Immer zuerst den Empfänger, dann den Sender ausschalten.

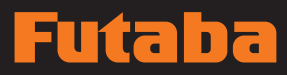

- **· Führen Sie vor jedem Start einen Reichweitentest | HERZLICH WILLKOMMEN...!** durch
- Prüfen Sie, ob der richtige Modellspeicher ausgewählt ist
- Führen Sie einen Funktionstest durch. Prüfen Sie die Laufrichtung und die Ausschläge der Ruder am Modell.
- Sind Mischfunktionen und Schalter richtig eingestellt?
- Ist der Ladezustand der Akkus ausreichend?
- Im Zweifel Modell niemals starten! Sie gefährden sonst sich und andere.

#### **MODELLBETRIEB**

- Überfliegen Sie niemals Zuschauer oder andere Piloten.
- Gefährden Sie niemals Menschen oder Tiere.
- Fliegen Sie nie in der Nähe von Hochspannungsleitungen oder Wohngebieten.
- Betreiben Sie Ihr Modell auch nicht in der Nähe von Schleusen und öffentlichem Schiffsverkehr.
- Betreiben Sie Ihr Modell nicht auf öffentlichen Straßen, Autobahnen, Wegen und Plätzen etc.

**Bei Gewitter dürfen Sie die Fernsteuerung nicht betreiben.** 

**Während des Betriebs niemals mit der Senderantenne auf das Modell 'zielen'. In dieser Richtung hat der Sender die geringste Abstrahlung. Am Besten ist eine Position des Piloten, bei der die Antenne eine seitliche Stellung zum Modell einnimmt.**

Vielen Dank für den Kauf des FUTABA T18SZ Fernsteuersystems und das damit entgegengebrachte Vertrauen. FUTABA zählt im Bereich der Fernsteuersysteme und zu den Welt-Marktführern und hat sich im Laufe vieler Jahrzehnte einen hervorragenden Ruf erarbeitet.

Mit der FUTABA T18SZ haben Sie sich für ein professionelles Computer-Fernsteuersystem entschieden, das über umfangreiche Telemetrie-Funktionen verfügt und für Einsteiger und Profis gleichermaßen geeignet ist.

Bitte nehmen Sie sich die Zeit und lesen Sie die Anleitung aufmerksam durch. Das System verfügt über unzählige, anspruchsvolle Features deren Funktion und Bedienung in dieser Anleitung ausführlich beschrieben werden.

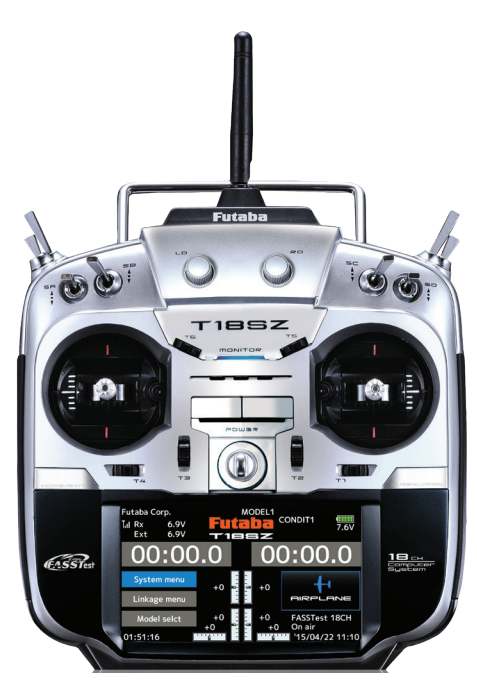

## Futaba

## Sender-Bedienelemente

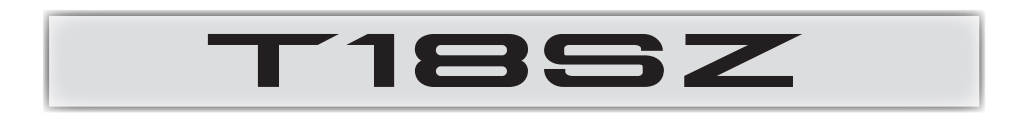

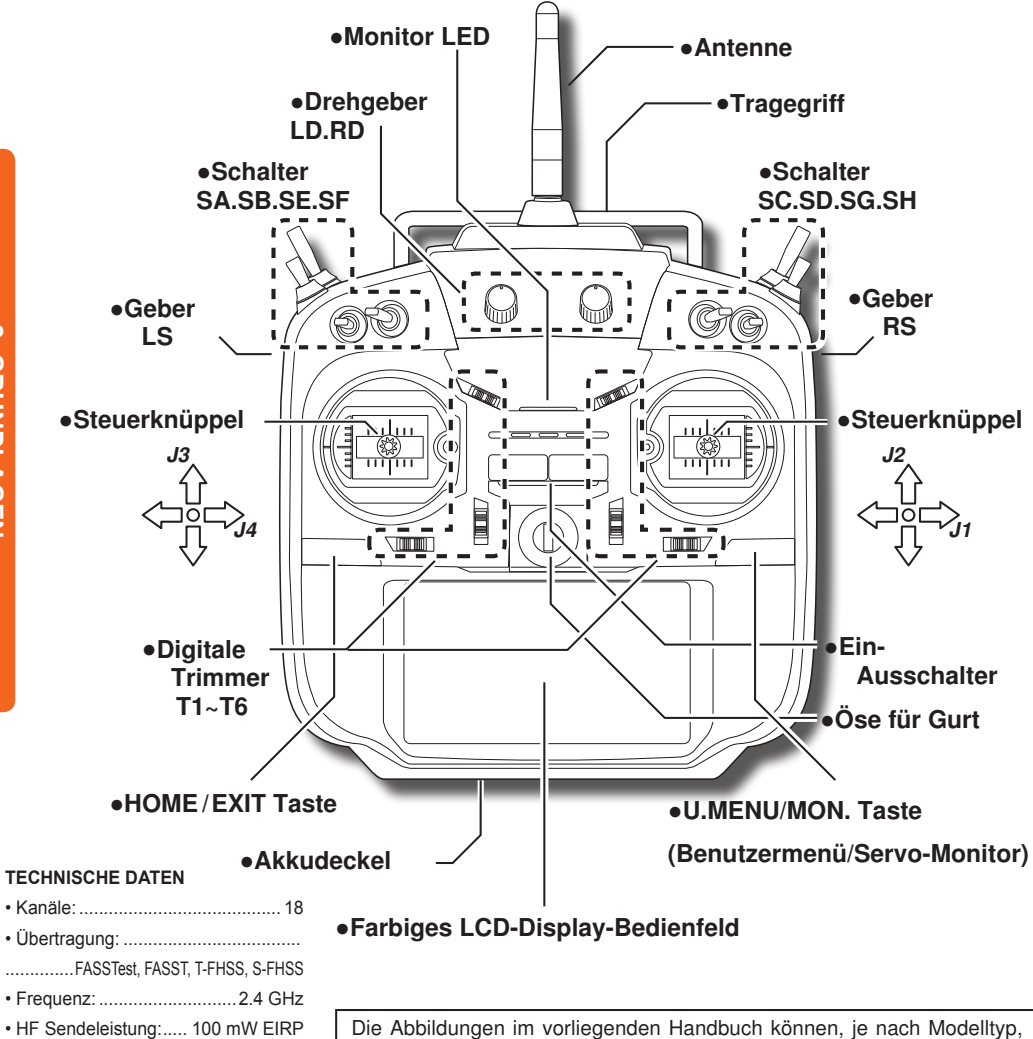

Die Abbildungen im vorliegenden Handbuch können, je nach Modelltyp, von Ihrem Display abweichen. Bedienfeld-Displays können auch auf Grund von Aufrüstungen oder sonstigen Änderungen variieren.

• Spannungsbereich: ...........6,0~6,6 V • Gewicht ca.: ......................... 1.185 g

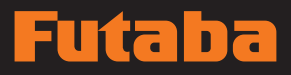

### Senderantenne

Wie bei jeder Funkübertragung ist der Bereich der stärksten Signalübertragung seitlich der Senderantenne. Daher sollte die Antenne nicht direkt auf das Modell gerichtet werden. Kommt es bei Ihrem Flug zu dieser Situation, dann bewegen Sie die Antenne etwas, um die Position zu ändern.

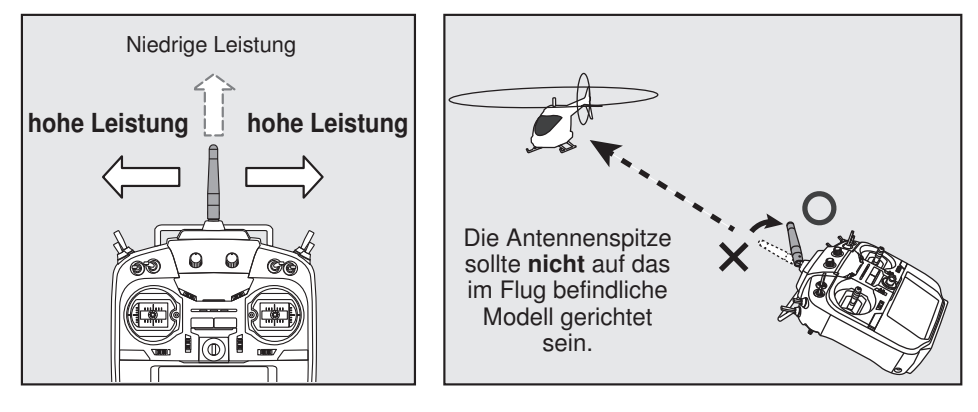

#### Drehbare Antenne

Die Antenne lässt sich um 180 Grad drehen und um 90 Grad abwinkeln. Jede erzwungene weitere Abwinkelung kann zur Beschädigung führen. Die Antenne ist nicht abnehmbar.

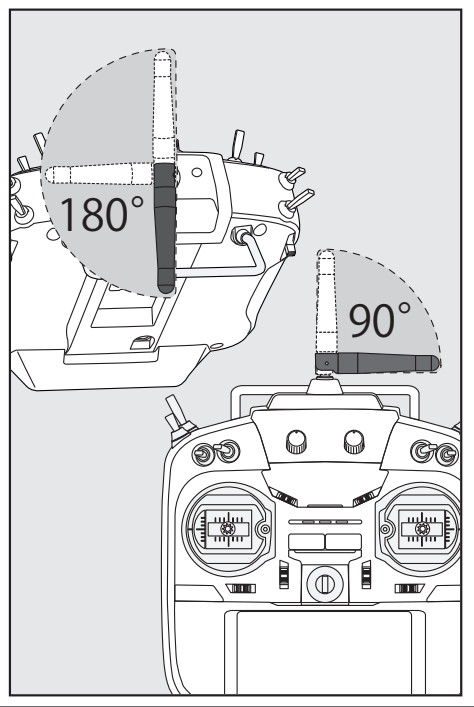

### VORSICHT

Senderantenne während des Flugs nicht anfassen.

■ Dadurch kann die Funksendeleistung zum Flugmodell beeinträchtigt werden.

#### $\bigcirc$  Sender nicht an der Antenne tragen.

Es besteht die Gefahr, dass der Antennendraht bricht und eine Bedienung unmöglich wird.

#### Nicht gewaltsam an der Antenne ziehen.

Es besteht die Gefahr, dass der Antennendraht bricht und eine Bedienung unmöglich wird.

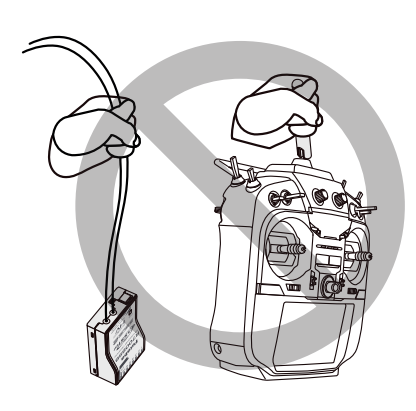

## Futaba

## Schalter (SA-SH)

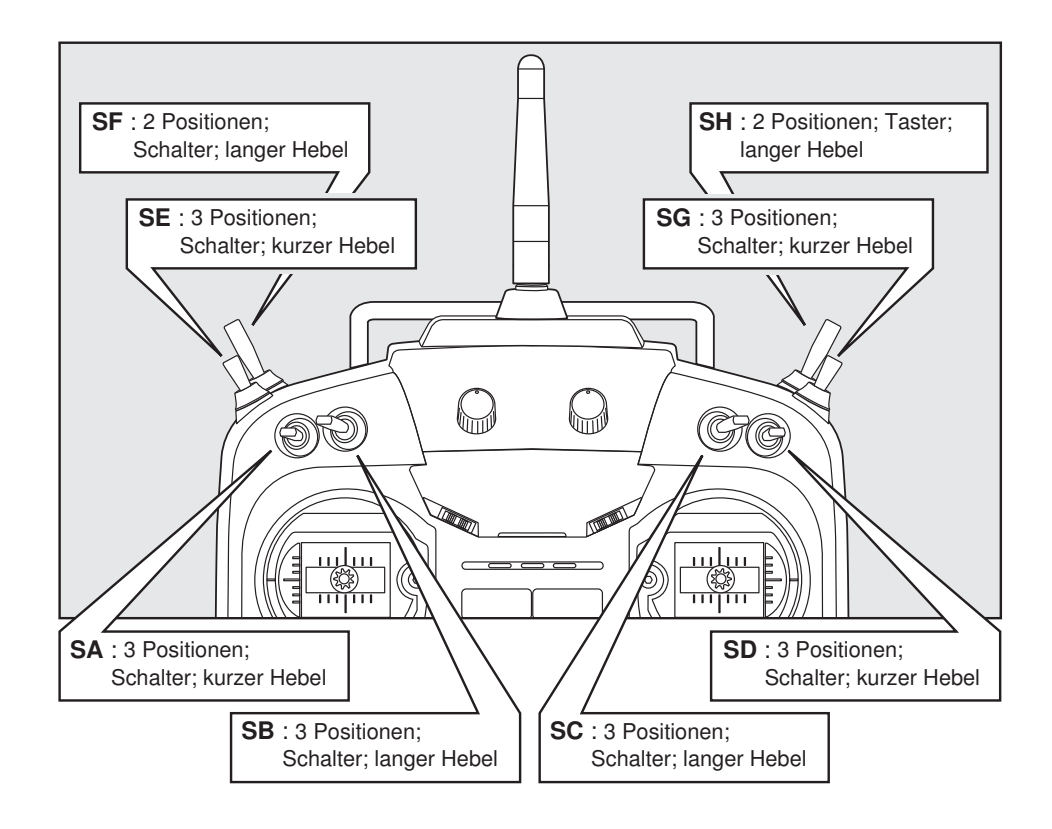

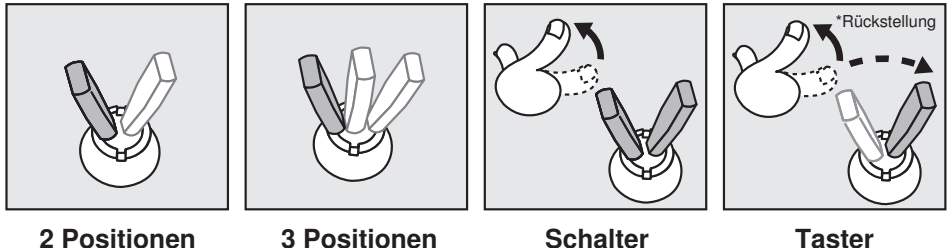

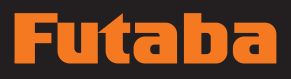

## **Drehregler**

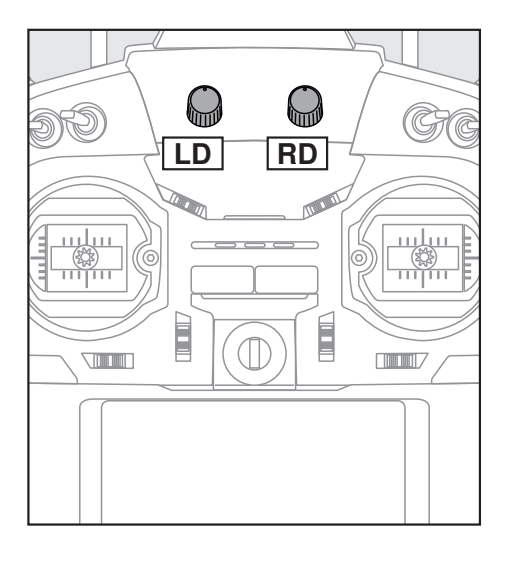

#### Die Drehregler LD bzw. RD ermöglichen die analoge Eingabe.

- \*Der Sender T18SZ gibt einen Signalton ab, wenn der Drehregler die mittlere Stellung erreicht.
- \*Sie können auf jedem Mischerbildschirm die Drehregler wählen bzw. die Bewegungsrichtung einstellen.

## Geber

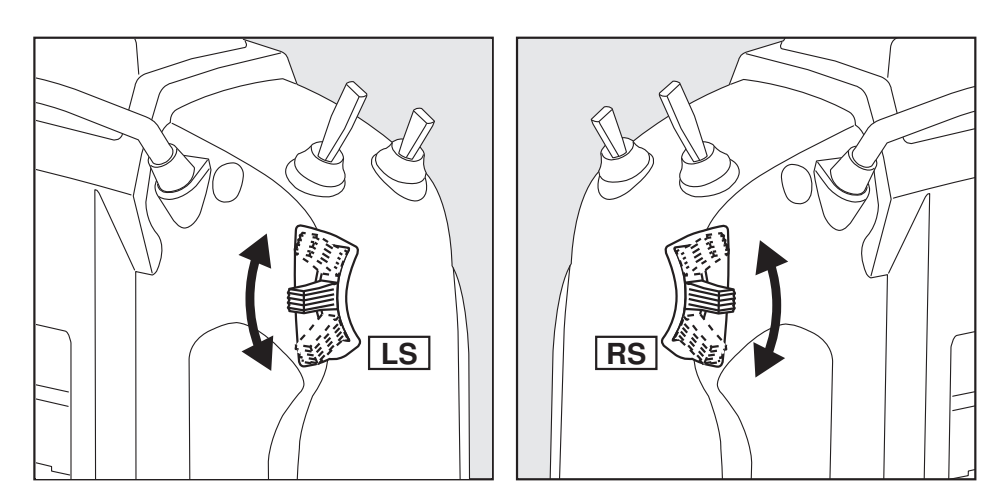

## LS (rechts), RS (links):

## Die Geber LS und RS bieten analoge Eingabe

\*Der Sender T18SZ gibt einen Signalton ab, wenn der Hebel die mittlere Stellung erreicht.

\*Sie können einen Geber wählen und die Bewegungsrichtung auf dem Mischerbildschirm einstellen.

## **D** ▔

## Digitale Trimmer T1 bis T6

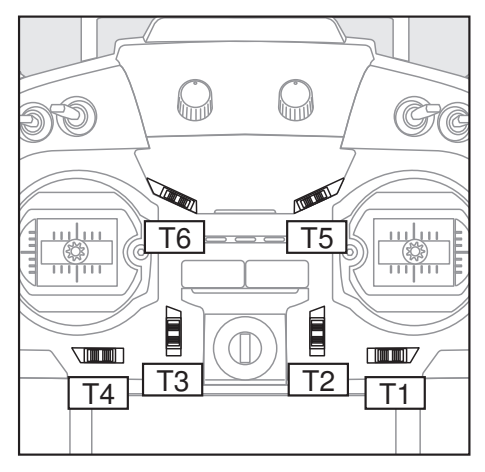

Digitale Trimmung - ein Beispiel

Dieser Sender ist mit 6 digitalen Trimmern ausgerüstet. Bei jeder Betätigung eines Trimm-Tasters wird die Trimm-Position um einen Schritt verändert. Bei Dauerbetätigung beginnt die Trimm-Position, sich schneller zu ändern. Außerdem ändert sich der Ton, sobald die Trimm-Position auf die Mitte zurückgeht. Trimm-Positionen lassen sich stets durch Beobachten des LCD-Bildschirms überwachen.

- \*Die Anzahl der Trimmschritte und die Anzeigeeinheit auf dem Home-Bildschirm lässt sich auf dem Einstellbildschirm T1-T6 im Menü "Basis-Menü" auswählen.
- Bitte beachten Sie: Die von Ihnen eingestellten Trimm-Positionen werden im nichtflüchtigen Speicher gesichert und verbleiben dort.

Die oberen Digitaltrimmer T5 und T6 sind Analogregler.

\*Sie können einen Geber wählen und die Bewegungsrichtung im Einstellbildschirm für die Mischfunktionen einstellen.

\*Beispiel für Stick-Modus 2

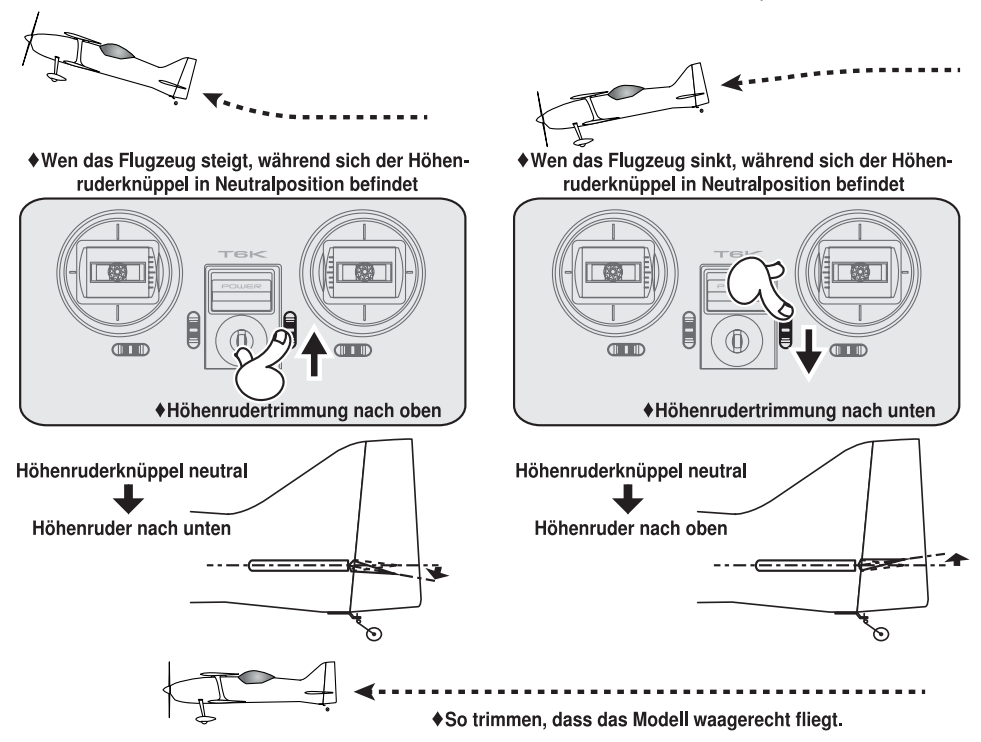

**10 Bedienungsanleitung // Futaba T18SZ**

## Sender-LiFe Akku FT2F2100B V2

### FT2F2100B V2 einbauen/ausbauen

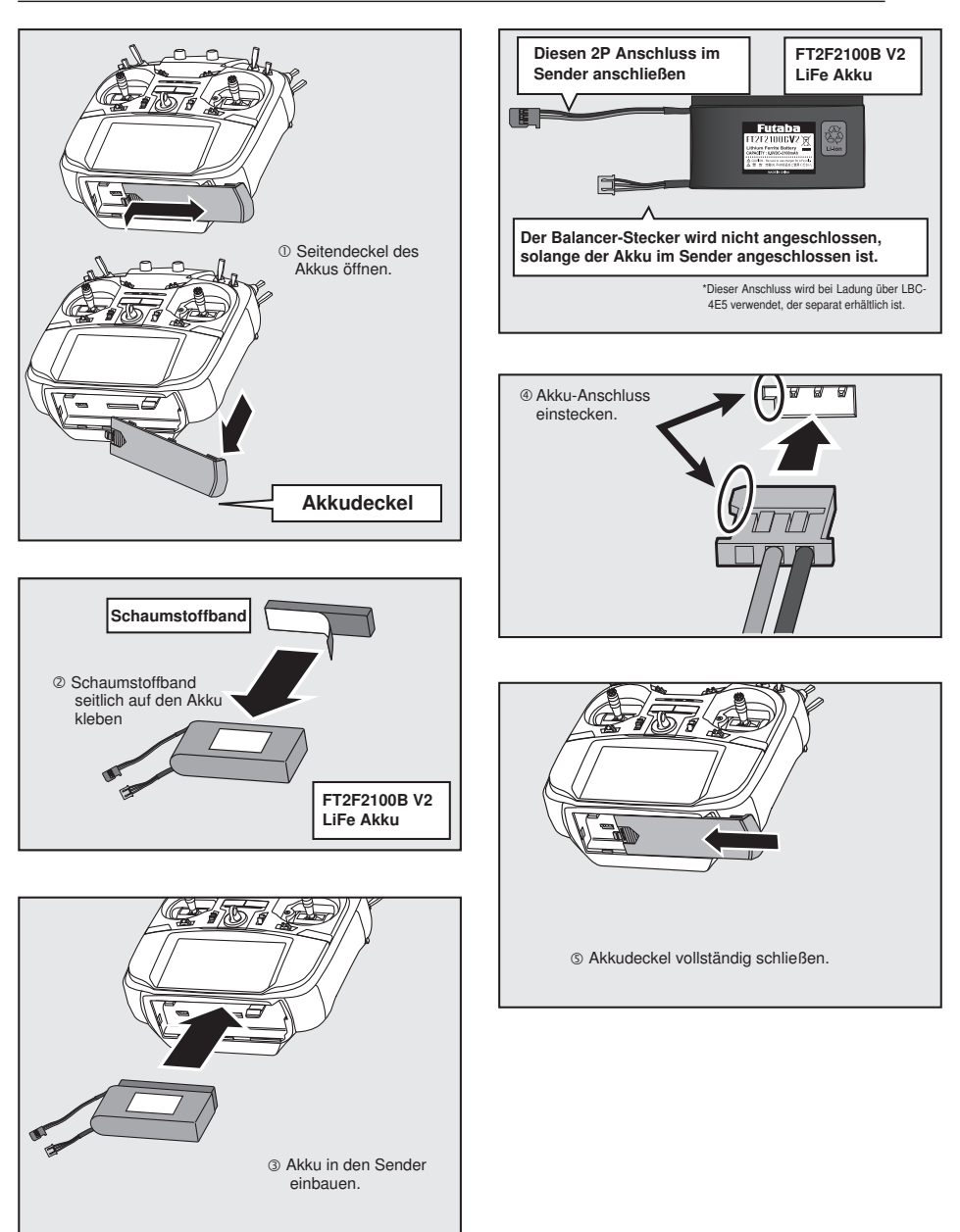

## llít. n

### Laden eines LiFe Akkus

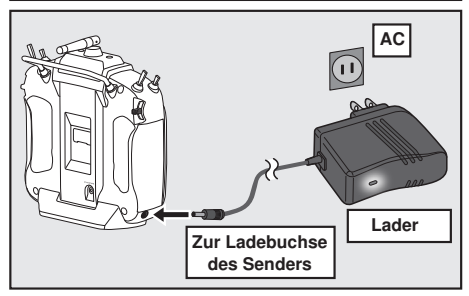

- 1. Senderkabel des Spezialladegeräts in die Ladebuchse in der Seitenwand des Senders einstecken.
- 2. Ladegerät in eine Wechselstromdose einstecken.
- 3. Achten Sie darauf, dass die Lade-LED leuchtet.

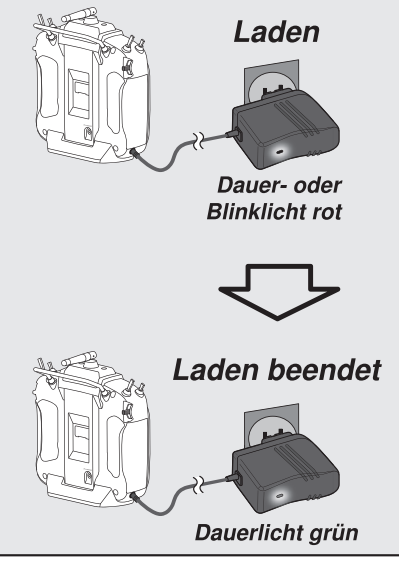

- 4. Ladestecker herausziehen.
- 5. Wechselstromstecker herausziehen.

Bei Aufladung des Akkus FT2F2100BV2 mit dem optional erhältlichen Spezial-Lader beträgt die Ladezeit etwa 3 Stunden.

Wird der Akku längere Zeit nicht verwendet, empfehlen wir, ihn in halb geladenem Zustand aufzubewahren, damit sich die Batterieleistung nicht verschlechtert. Achten Sie bitte darauf, dass der Akku durch Selbstentladung nicht in Tiefentladung gerät. Falls der Akku längere Zeit nicht verwendet wird sollte er vom Sender getrennt werden. Akku regelmäßig aufladen (etwa alle 3 Monate).

### Akku entfernen

Bitte beachten Sie: Wird der Akku entfernt, während das Gerät eingeschaltet ist, dann werden Ihre Einstellwerte nicht gespeichert.

- 1. Akkudeckel öffnen.
- 2. Akku-Anschluss abstecken.
- 3. Akkudeckel vollständig schließen.

## WARNUNG

Batterie nicht fallen lassen.

- Nach dem Ausschalten niemals den Akkuanschluss vom Sender T18SZ entfernen, solange der Bildschirm noch nicht vollständig erloschen und der Sender komplett heruntergefahren ist.
	- \*Dadurch könnten interne Geräte, wie z.B. die Speicher beschädigt werden.
	- \*Im Fall eines Problems erscheint beim nächsten Einschalten des Senders die Meldung "Backup Error" (Speicherverlust). Sender in diesem Zustand nicht verwenden. Bitte an das Futaba Service Center einschicken.

## **WARNUNG**

 $\bigcirc$  Nur in Steckdosen mit der angegebenen Spannung einstecken.

\*Wird das Ladegerät in eine falsche Steckdose gesteckt, besteht Explosions- oder Brandgefahr.

Ladegerät nicht mit feuchten Händen einoder ausstecken.

\*Es kann zu einem Stromschlag kommen.

#### $\bigcirc$  Akku niemals überladen oder tiefentladen.

\*Überladung bzw. Tiefentladung des Akkus kann zu Verbrennungen, Feuer, Verletzungen oder Erblindung durch Überhitzung, Bruch oder Austreten von Batteriesäure führen.

## **N** vorsicht

#### Wenn das Ladegerät nicht verwendet wird, Netzstecker ziehen.

\* Zur Vermeidung von Unfällen und Überhitzung unbedingt einhalten.

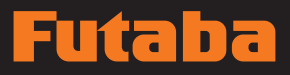

## Sender EIN/AUS schalten

Nach dem Einschalten beginnt der Sender T18SZ automatisch mit der HF-Abstrahlung, nachdem er die Bedingungen der HF-Umgebung geprüft hat. Der Status des Senders wird über die LED im oberen Teil auf dem T18SZ angezeigt.

> \*Steht der Gasknüppel oben, dann wird der unten stehende WARN-Bildschirm angezeigt. Wird das Gerät eingeschaltet, während die Schalterstellung der WARNUNG auf EIN steht, wird eine WARNUNG angezeigt. (Im Multikopter-Modus gibt es keine Gaspositions- Warnung.)

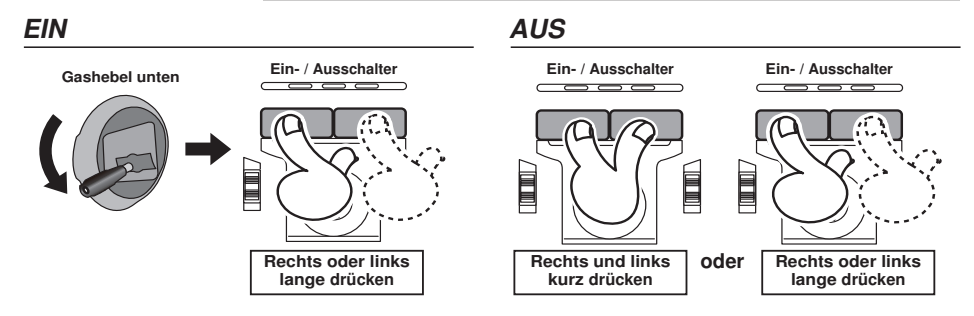

#### Bei Anzeige der Warnung "Gas position"

\*Wenn sich der Gasknüppel beim Einschalten in der oberen Position befindet.

 $\lambda$ 

Bei Ertönen des Warnsignals Gashebel nach hinten ziehen, und erst dann Empfänger EIN.

\*Wird das Gerät EINgeschaltet, wenn die Schalter idle-up, Bremsklappe, etc., auf EIN stehen, dann wird diese Warnmeldung angezeigt. Vergewissern Sie sich, dass die entsprechenden Schalter auf AUS stehen.

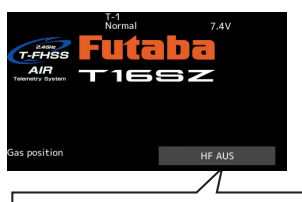

Hier klicken, um Warnung und HF-Signal zu beenden. Nur der Bildschirm ist aktiv, der Sender verbindet sich nicht mit einem Empfänger.

Werden die Schalter in umgekehrter Reihenfolge ausgeschaltet, kann das Modell unerwartet steuerlos werden und eine erhebliche Gefahr darstellen.

- Einschalten.
- 1. Sender einschalten.
- 2. Schalter am Empfänger oder Fahrtregler einschalten.

メントント

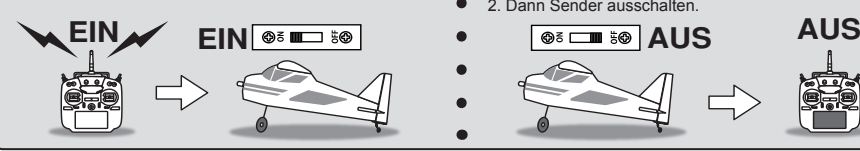

## Ausschalten.

- Sicherstellen, dass der Motor steht.
- 1. Schalter am Empfänger oder
- Fahrtregler ausschalten. 2. Dann Sender ausschalten.
- 

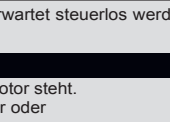

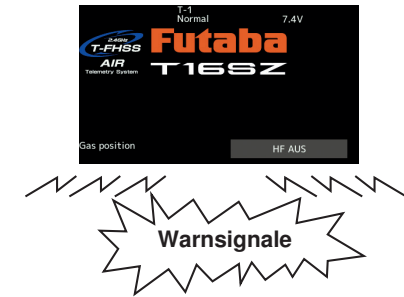

## Touch-Panel

 $\mathbf{H}$ 

In

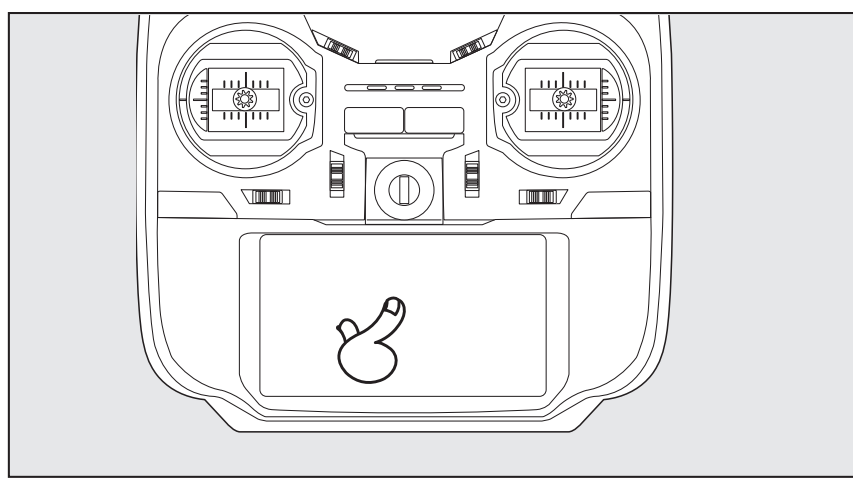

EXP<sub>B</sub>

 $-100.0$ 

#### Zur Dateneingabe Display anklicken.

- \*Das Touch Panel ist mit einem Kunststoff-Film überzogen. Bitte mit Vorsicht behandeln, sodass der Touch-Panel nicht durch harte Gegenstände, wie Metall verkratzt wird. Touch-Panel nicht mit Gewalt eindrücken oder etwas auf den Bildschirm fallen lassen.
- \*Leichte Blasenbildung unter dem Kunststoff-Display kann durch Umgebungseinflüsse, wie z.B. Temperaturschwankungen auftreten, stellen aber keinen Fehler dar und führen nicht zu Schwierigkeiten.
- \*Farb-LEDs bestehen aus vielen Bildpunkten (Pixels). Einige Pixel können dauerhaft inaktiv sein. Und ein Bildschirm kann flimmern. Dadurch zeichnet sich eine Farb-LED aus. Dies stellt keinen Mangel dar.

Werden die Einstelltasten für jeden Wert auf dem Einstellbildschirm berührt, dann werden die Eingabe-Schaltflächen oben im Display eingeblendet.

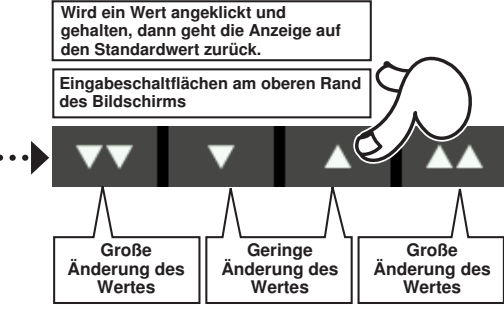

#### HOME/EXIT und U.MENU/MON.

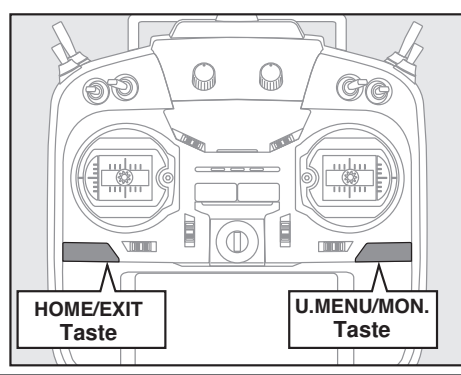

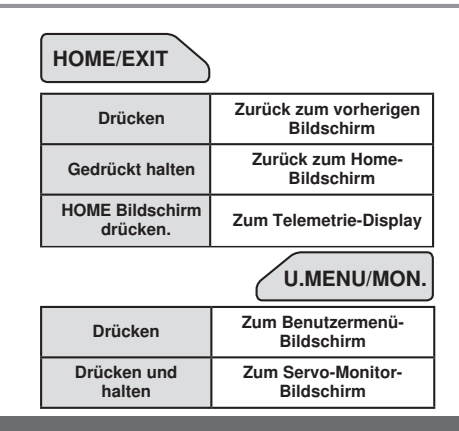

**14 Bedienungsanleitung // Futaba T18SZ**

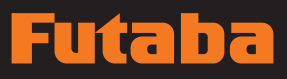

Display arretieren

Flugzu.1

 $1 \square$ 

C.

## Bedienfeldsperre

Um zu verhindern, dass die Daten während des Fluges versehentlich verändert werden, lässt sich das berührungssensitive Display arretieren.

itaba RCSS

ი:ი System menü Basis menü Modellwahl

 $\n **P**$  $Fv$ <sup>+</sup>

00:05:28

#### Arretierung

- 1. Home-Bildschirm wird angezeigt.
- 2. Taste HOME/EXIT etwa 1 Sek. drücken. "Schlüsselsymbol" wird angezeigt und die Tasten werden deaktiviert.

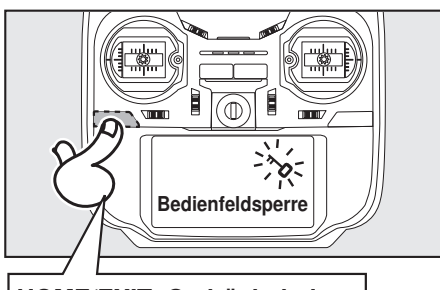

## HOME/EXIT Gedrückt halten

#### Entsperren

1. Taste Home/Exit etwa 1 Sek. drücken, um den Bildschirm zu entsperren.

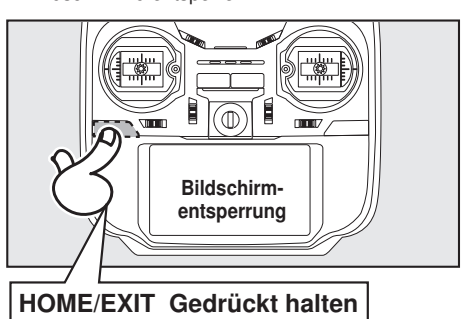

## Modus ..HF aus"

Modell-Betrieb nicht möglich, aber Bildschirmbetrieb ohne HF Signalübertragung möglich. (Reduzierter Akkuleistungsverbrauch während der Einstellarbeiten.)

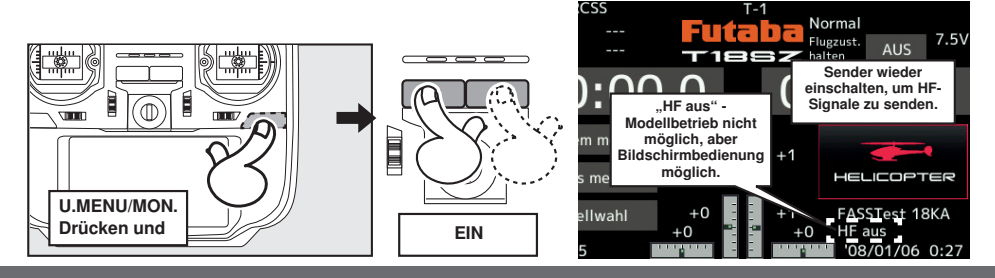

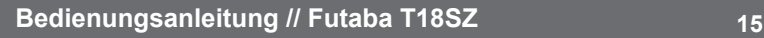

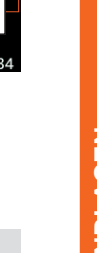

## VORSICHT

Der Touchscreen des T18SZ ist äußerst empfindlich. Es wird empfohlen, ihn während des Fluges zu arretieren, um eine unbeabsichtigte Aktivierung zu verhindern. Da der Touchscreen sehr empfindlich ist, kann eine Berührung während des Fluges durch einen Einhängehaken für den Tragegurt, die Servoverlängerung, oder sogar durch Ihre Hand gefährlich sein. Verwenden Sie daher zur Erhöhung der Sicherheit während des Flugs die Bildschirmsperre.

## Ina llít.

## Monitor LED Anzeige

Der Sender-Zustand wird über die LED am oberen Rand vorne auf der T18SZ angezeigt.

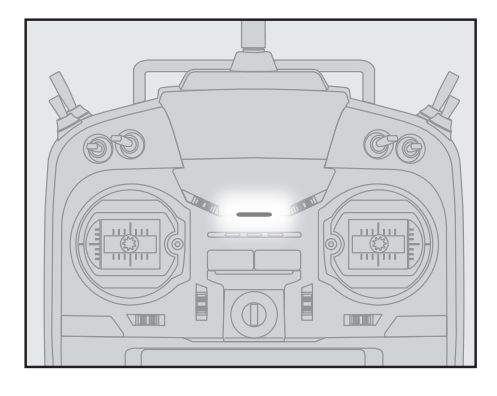

- FASSTest Modus → leuchtet hellblau
- FASST Modus → leuchtet grün
- FHSS Modus → leuchtet gelbgrün
- RF-OFF → leuchtet violett
- Starten→ leuchtet rot
- Lehrer-Schüler Betrieb → leuchtet blau
- Reichweitentest-Modus → blinkt langsam
- Empfänger Link-Mode → blinkt schnell

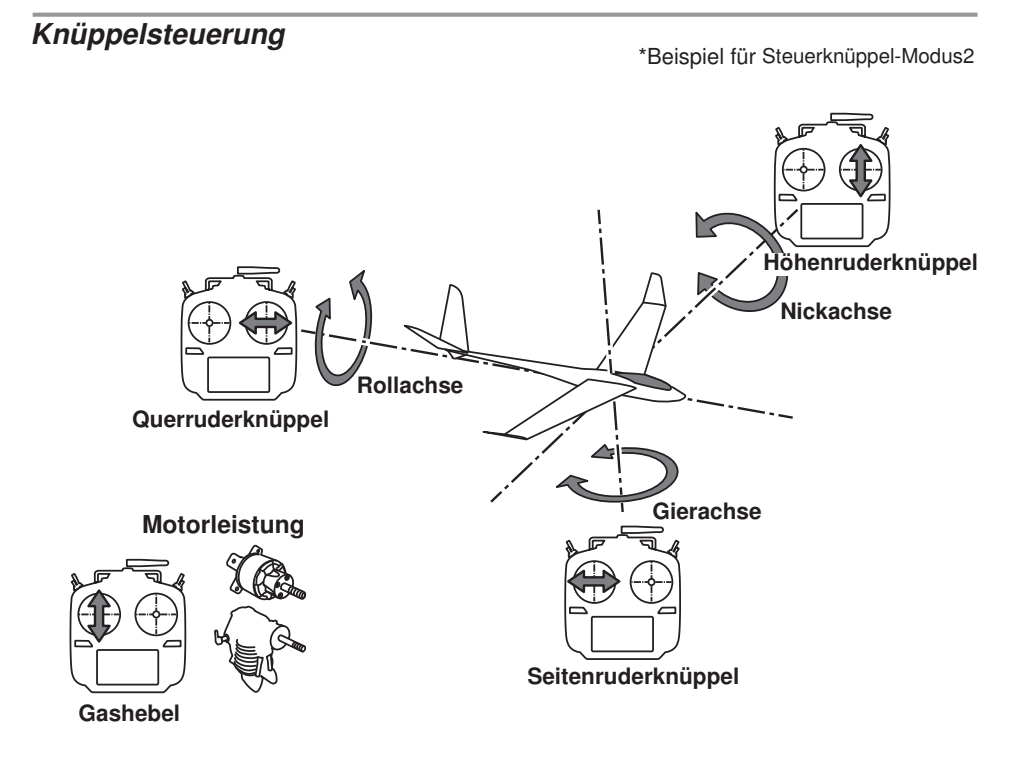

# न व

## Knüppelsteuerung : Beispiel: Flugzeug

Ein allgemeines Modell-Beispiel Mode 2 (Gas links)

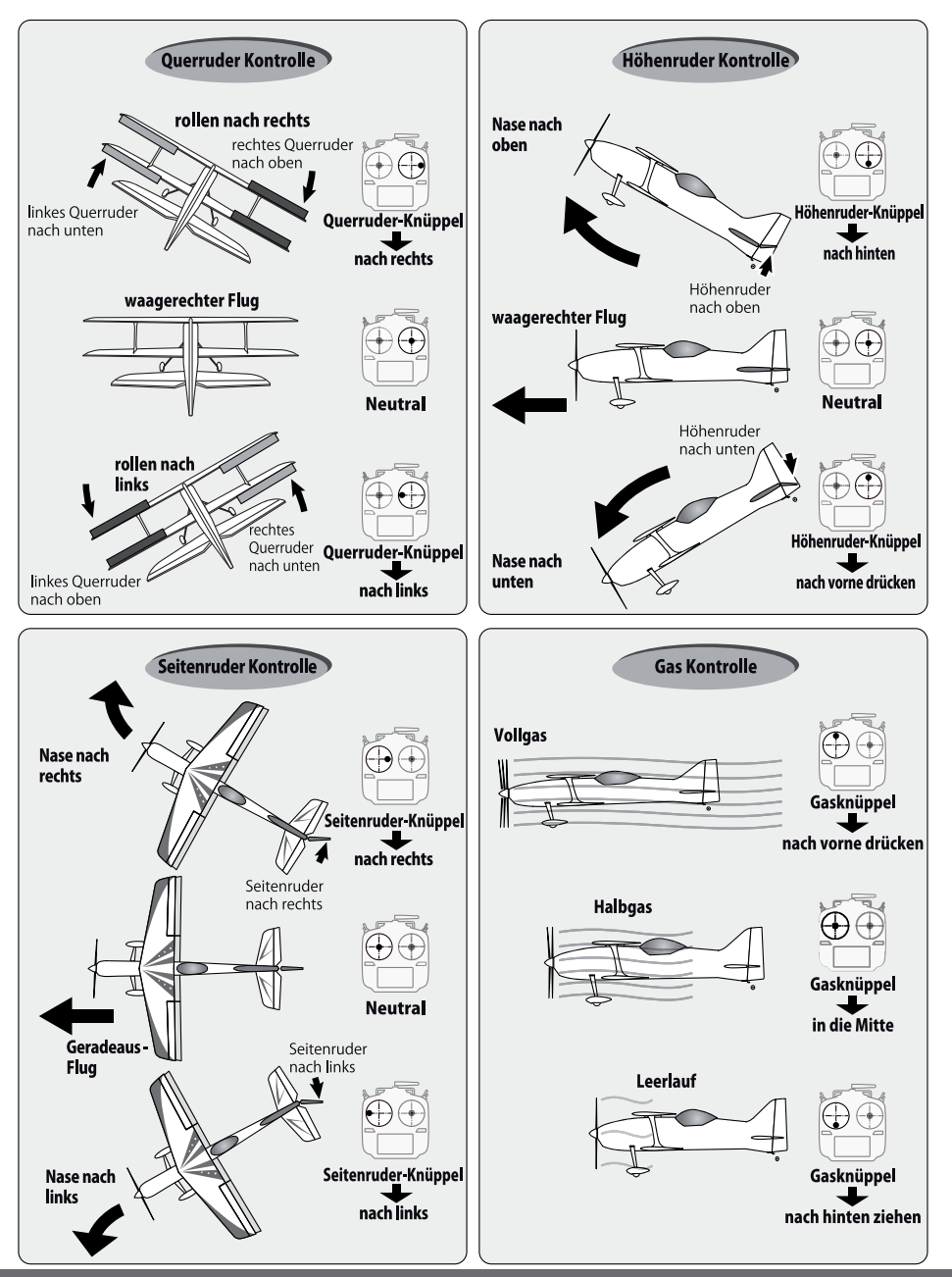

## Futaba

## Knüppelsteuerung : Beispiel: Helikopter

Ein allgemeines Modell-Beispiel Mode 2 (Gas links)

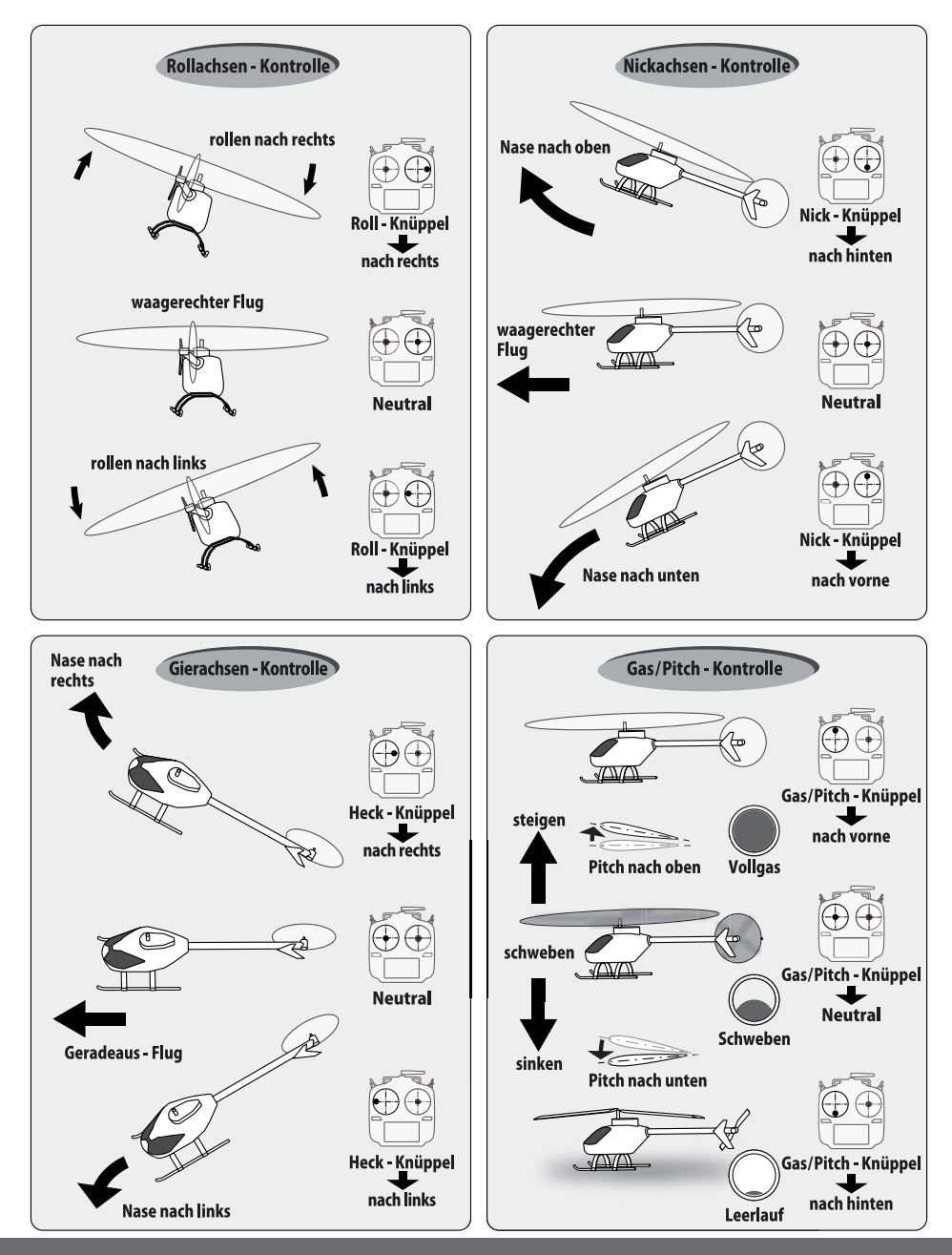

## ाट  $\overline{\bullet}$

## Knüppelsteuerung : Beispiel: Multikopter

Ein allgemeines Modell-Beispiel Mode 2 (Gas links)

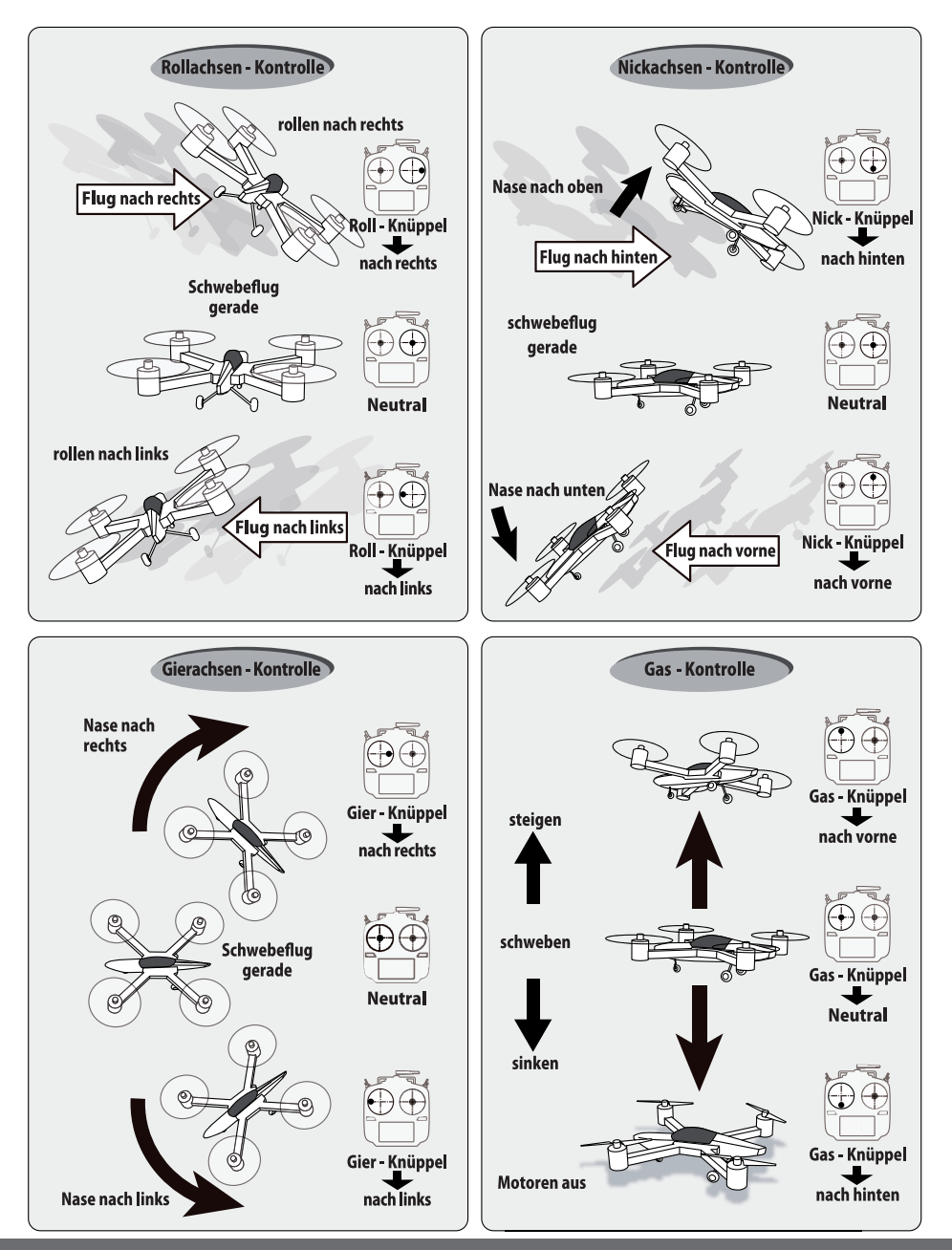

**Bedienungsanleitung // Futaba T18SZ 19**

## FIIta I T.

## Knüppeleinstellung

#### Längenverstellung des Steuerknüppels

Die Länge des Steuerknüppels ist nach Bedarf verstellbar. Es wird empfohlen, die Länge des Steuerknüppels entsprechend der Handgröße einzustellen.

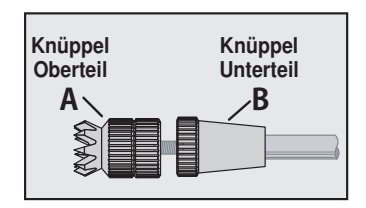

- 1. Halten Sie Hebelteil "B" fest und drehen Sie Hebelteil "A" links herum. Die Arretierung wird gelöst.
- 2. Drehen Sie Hebelteil "A" nach rechts, während Sie Hebelteil "B" in der gewünschten Stellung festhalten.

#### Einstellung der Federkraft des **Steuerknüppels**

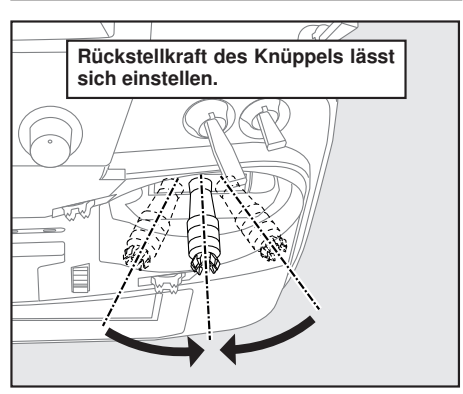

Die Kraft des Steuerknüppels mit automatischer Rückstellung lässt sich anpassen.

- 1. Zuerst den Akkudeckel an der unteren Seite des Senders entfernen. Danach Akkukabel abstecken und Akku aus dem Sender entnehmen.
- 2. Danach Seitendeckel des Senders (Gummi) mit der Hand entfernen. Bei Mode 2 müssen Sie den seitlichen Deckel entfernen, um die Spannschraube freizulegen.

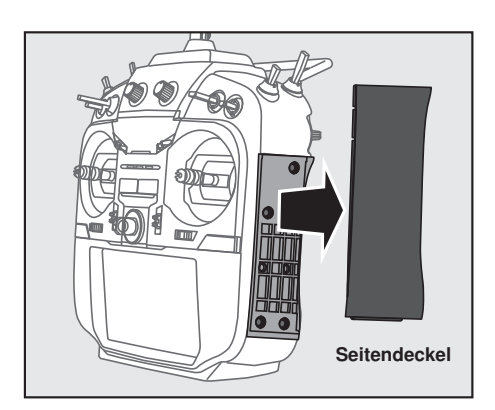

3. Mit der Hand Gummigriffschalen an der Senderrückwand abnehmen.

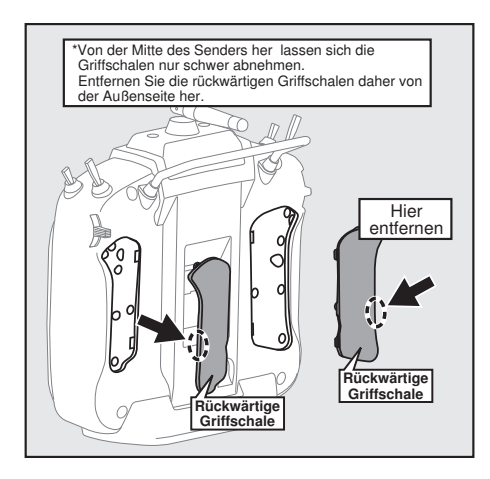

4. Stellen Sie die Federkraft mit einem 1,5-mm Inbusschlüssel nach Ihren Wünschen ein, indem Sie die entsprechende Einstellschraube verdrehen.

\*Drehung der Schraube nach rechts erhöht die Kraft.

VORSICHT: Wird die Schraube zu sehr gelöst, kann es vorkommen, dass sie intern die Bedienung der Steuerknüppel stört.

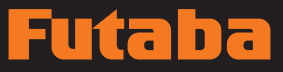

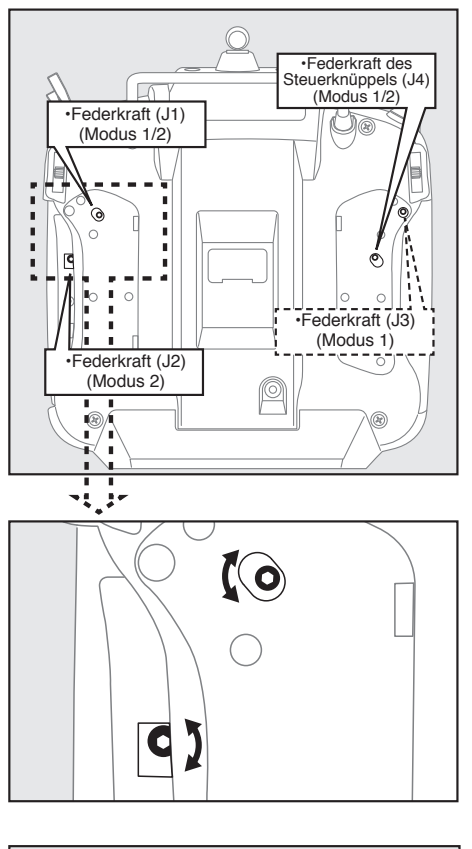

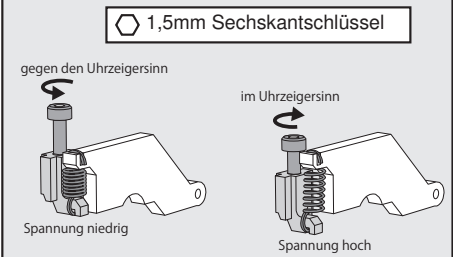

5. Nach den Einstellarbeiten, Seitenteil und rückwärtige Griffe wieder einbauen.

#### Winkelverstellung des Steuerknüppels

Der Winkel eines Steuerknüppels kann fein eingestellt werden, entweder von der Mittestellung nach innen oder außen.

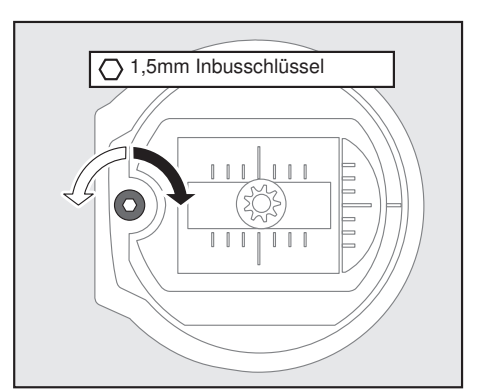

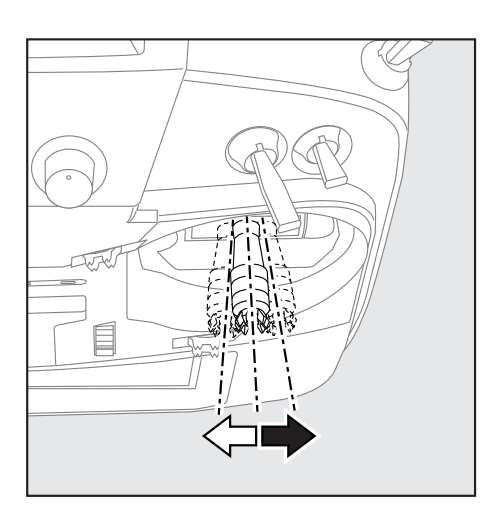

Beigefügten 1,5 mm Inbusschlüssel (im Stift) verwenden, um die Schraube nach rechts zu drehen und den Steuerknüppel nach außen zu stellen bzw. nach links, um ihn nach innen zu kippen.

Bitte beachten Sie: Schraube nicht zu weit nach links drehen, sonst könnte sie herausfallen.

## Einstellung des Gasknüppels (Ratschensystem)

Sie können zwischen Flugzeug-Ratschensystem und Helikopter-Touch wählen.

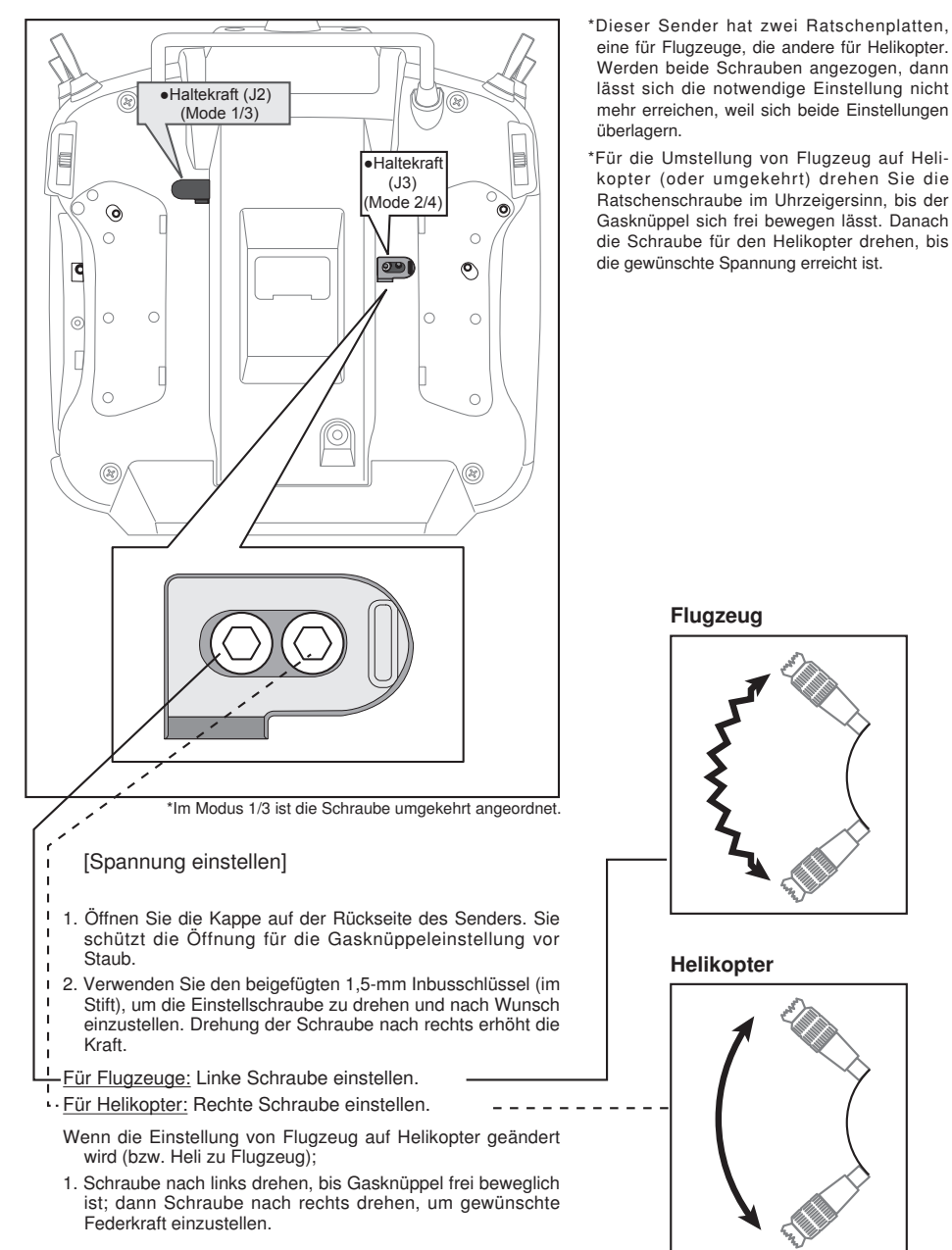

## Empfänger Nomenklatur

Machen Sie sich vor Verwendung des Empfängers unbedingt mit den Sicherheitsmaßnahmen auf den folgenden Seiten vertraut.

## Empfänger R7008SB

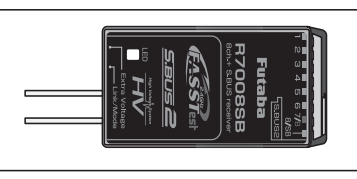

#### **Anschluss**

"1 .... 6" Ausgänge für die Kanäle 1 ..... 6

"7/B": Ausgänge von Kanal 7 und optional Batterieanschluss.

"8/SB": Ausgänge von 8 Kanälen oder S-BUS Schnittstelle.

#### [S.BUS Servo S.BUS Kreisel]

\*Wenn dieser 8/SB-Ausgang als S.BUS verwendet wird, muss der KA MODE auf der nächsten Seite auf Modus B bzw. Modus D umgestellt werden.

"S.BUS2": Ausgänge der S.BUS2 Schnittstelle.

#### [S.BUS2 Servo S.BUS2 Kreisel Telemetrie Sensor]

\*Werden 9 oder mehr Kanäle verwendet, dann nutzen Sie bitte die S.BUS-Funktion oder einen zweiten R7008SB und schließen beide an Ihren Sender an.

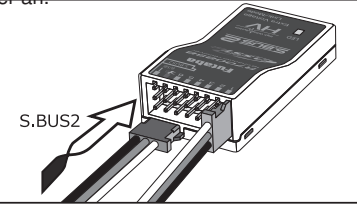

### Einführen des Steckers

Stecker fest in der angegebenen Richtung einstecken (s. Abb). S.BUS2 mit 90°-Drehung einführen. **ACHTUNG**

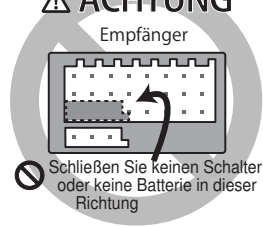

## GEFAHR

#### $\bigcirc$  Anschluss nicht anschließen, wie links unten abgebildet.

\*Der Anschluss führt in dieser Form zu einem Kurzschluss. Ein Kurzschluss über die Batterieklemmen kann zu Überhitzung, Brand und Verbrennungen führen.

## WARNUNG

#### S.BUS2 Buchsen

In keinem Fall S.BUS Servo / Kreisel am S.BUS2 anschließen.

#### LED Monitor

Dieser Monitor dient zur Einstellung des Kanalmodus des Empfängers.

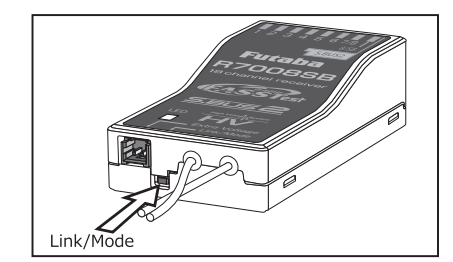

#### Link/Mode-Schalter

Verwenden Sie den kleinen Kunststoff-Schraubendreher, der Ihrem Empfänger beigefügt ist.

Der Link/Mode-Schalter wird auch für die Auswahl des Kanal-Modus verwendet.

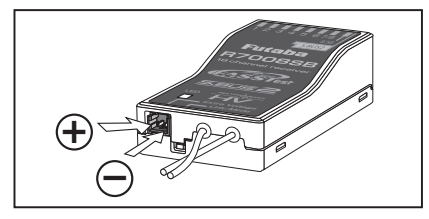

#### Extra Voltage Anschlussbuchse

Verwenden Sie diese Buchse, wenn Sie die Akkuspannung (DC0 ~ 70V) über ein Spannungs-Telemetriegerät vom Empfänger an den Sender übertragen.

Dazu ist der Kauf des optionalen Anschlusskabels für die externe Spannung (P-EBB0141) erforderlich.

Daraus können Sie ein Kabel mit Extraanschluss zur Extra Voltage Anschlussbuchse herstellen.

## it. n

#### $\bigwedge$  GEFAHR

Leitungen nicht berühren! Vorsicht! Stromschlag.

- Akkuklemmen nicht kurzschließen! \*Ein Kurzschluss über die Akkuklemmen kann zu Überhitzung, Brand und Verbrennungen führen.
- $\bigcirc$  Polung (+ und –) nochmals sorgfältig überprüfen, ehe Sie Ihre Anschlüsse herstellen.
	- \*Bei Verwechslung der + und Pole kommt es zu Schäden, Zündung oder Explosion.
- Extra Voltage erst einschalten, wenn Netzschalter eines Empfängers eingeschaltet ist.

#### KA-Modus an R7008SB

Bei R7008SB handelt es sich um einen äußerst vielseitigen Empfänger. Er verfügt über 8 PWM-Kanäle, S.BUS sowie S.BUS2-Ausgänge. Außerdem können die PWM-Ausgänge von den Kanälen 1-8 auf die Kanäle 9-14 umgeschaltet werden. Soll der Empfänger lediglich als 8-Kanal-Empfänger verwendet werden (ohne S.BUS), ist keine Änderung der Einstellungen nötig.

Der T18SZ kann an zwei R7008SB-Empfänger angebunden werden. Insgesamt stehen Ihnen also 16 PWM-Kanäle zur Verfügung, d.h. zum einen 1-8 Ausgangskanäle, sowie noch einmal die Kanäle 9-16. Die Anweisungen für diese Konfiguration und die Bedienung des S.BUS folgen.

#### [Änderung des Kanalmodus an R7008SB.]

- 1. Link/Mode Taste am Empfänger R7008SB betätigen und gedrückt halten.
- 2. Empfänger bei gedrückter Link/Mode-Taste einschalten. Wenn die LED grün/rot leuchtet, Taste loslassen.
- 3. Es erfolgt nun eine rote Blinksequenz der LED, wie in u.g. Tabelle beschrieben.
- 4. Mit jeder Betätigung der Mode/Link-Taste geht der Empfänger jeweils in den nächsten Modus.
- 5. Sobald Sie den gewünschten Modus erreicht haben, Mode/Link-Taste min. 2 Sek. gedrückt halten.
- 6. Sobald der richtige Modus erreicht ist, leuchtet die LED stabil.
- 7. Nach Änderung des Kanalausgangs bitte den Netzschalter des Empfängers/der Empfänger aus- und wieder einschalten.

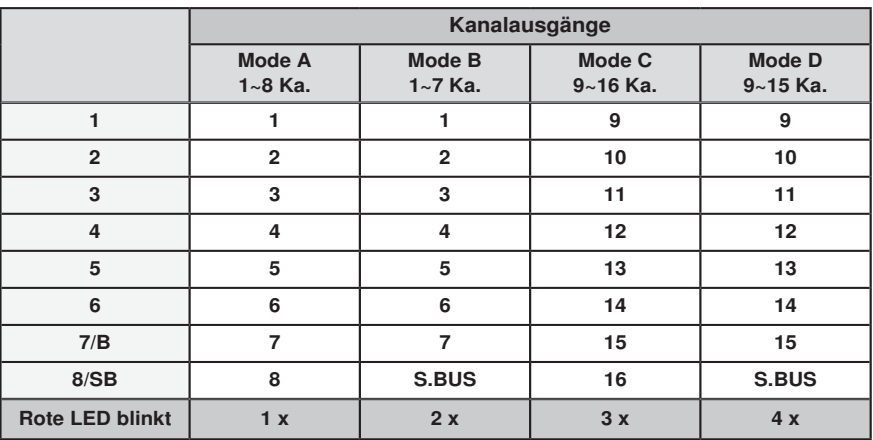

## TABELLE DER KANALAUSGÄNGE AN R7008SB

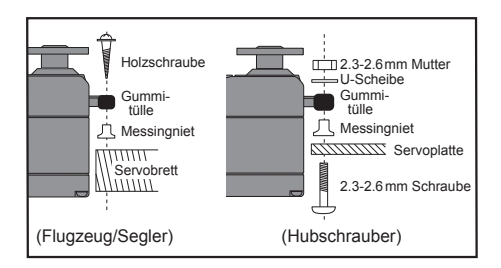

#### Servo-Anschlusskabel

Um den Bruch des Servoanschlusskabels durch Schwingungen während des Fluges zu verhindern, kleine Kabelbinder verwenden und an geeigneten Stellen befestigen. Bei der täglichen Wartung Kabel regelmäßig überprüfen.

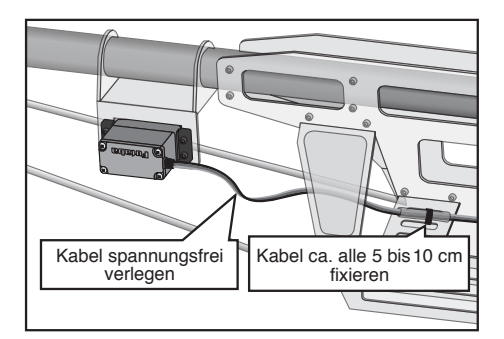

#### Montage des Hauptschalters

Wird ein Hauptschalter im Chassis installiert, ist eine rechteckige Aussparung vorzusehen, die etwas größer ist als der Schalter, sodass der Schalter ohne Probleme EIN/AUS geschaltet werden kann.

Schalter nicht an Stellen montieren, wo er durch Maschinenöl und Staub verschmutzt werden kann. Allgemein ist es empfehlenswert, den Netzschalter an der Rumpfwand gegenüber dem Schalldämpfer zu installieren.

### Einbau des Servos Sicherheitsmaßnahmen beim Einbau von Empfänger und Servos.

#### A WARNUNG

Anschlüsse herstellen

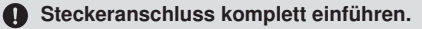

Schutz des Empfängers vor Schwingung und **Feuchtiakeit** 

 Empfänger mit Schaumgummi oder ähnlich weichem Material umwickeln, um Schwingungen zu unterbinden. Besteht die Gefahr, dass der Empfänger nass wird, sollte er in eine wasserdichte Tüte oder einen Ballon gehüllt werden.

#### Empfängerantenne

- $\bigcirc$  Empfängerantenne niemals abschneiden. Empfängerantenne nicht mit den für die Servos bestimmten Kabeln fixieren.
- Empfängerantenne möglichst weit von Metallen oder Carbonfaserteilen, wie Rahmen, Kabel etc.entfernt halten.
	- \*Abschneiden oder Festbinden der Empfängerantenne reduziert die Empfindlichkeit und Reichweite des Funkempfangs und kann zu Abstürzen führen.

#### Ruderausschlag

**Richten Sie Ihr System so ein, dass die** Gestänge nicht steckenbleiben oder durchhängen, wenn die Servos voll arbeiten.

\*Wird auf ein Servo fortwährend übermäßige Gewalt ausgeübt, kann es wegen der auf das Getriebe wirkenden Kraft bzw. dem Leistungsverbrauch durch schnelle Batterieentleerung beschädigt werden.

#### **Einbau der Servos**

Beim Einbau des Servos auf einer Platte/Halterung schwingungsfestes Gummi (z.B. Gummitüllen) unterlegen. Stellen Sie sicher, dass die Servogehäuse keine direkteBerührung mit den Metallteilen, z.B. der Halterung haben.

\*Bei direktem Kontakt des Servogehäuses mit dem Leitwerk, werden die Schwingungen zum Servo geleitet und können es beschädigen.

## auta da

## Installation der Empfängerantenne

Der R7008SB ist mit zwei Antennen ausgestattet. Um optimale Empfangsergebnisse zu erzielen und den Modellbau sicher zu machen hat Futaba ein Diversity-Antennensystem eingeführt. Hierdurch erhält der Empfänger die HF-Signale über beide Antennen, und der Flug erfolgt ohne Probleme.

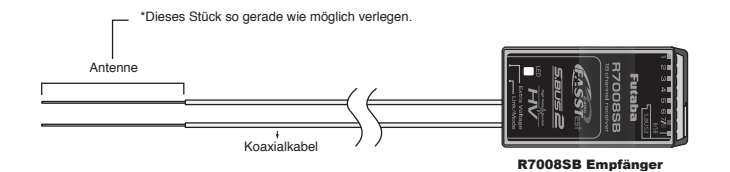

Optimale Ergebnisse mit der Diversity-Funktion lassen sich erzielen, wenn Sie sich nach folgende Anweisungen richten:

- 1. Beide Antennen möglichst gerade halten, da anderenfalls die Reichweite reduziert wird.
- 2. Der Winkel der Antennen zueinander sollte ungefähr 90°betragen

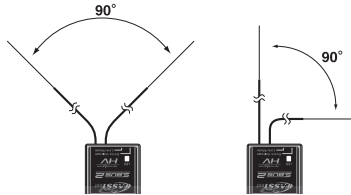

Wichtig ist, die beiden Antennen soweit als möglich voneinander entfernt zu platzieren.

An großen Modellen gibt es manchmal größere Metallteile, welche das HF-Signal dämpfen können. In solchen Fällen die Antennen links und rechts davon positionieren. So lässt sich die günstigste Bedingung für das HF-Signal bei jeder Fluglage gewährleisten.

- 3. Antennen min. 1,5 cm von leitendem Material (Metalle, Karbon) oder Kraftstofftanks fernhalten. Dies gilt nicht für den Koaxialteil der Antennen, doch auch diesen nicht in engem Radius verlegen.
- 4. Antennen von Motor, Fahrtregler und sonstigen Lärmquellen so weit wie möglich fernhalten.

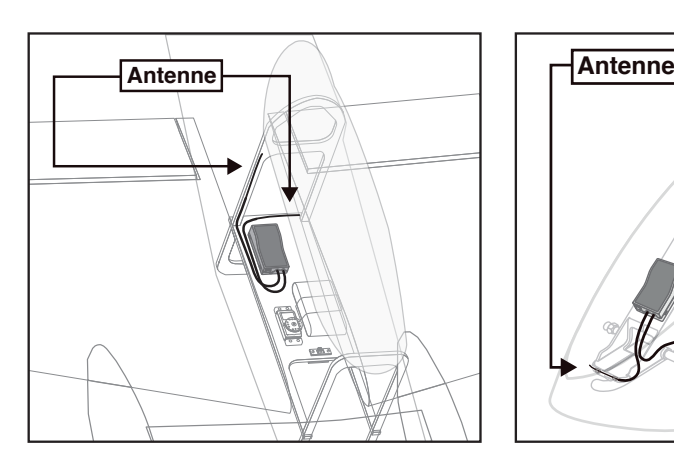

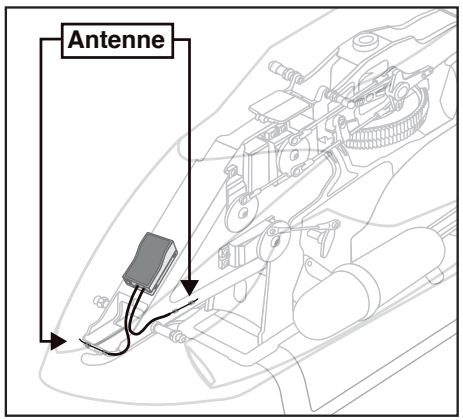

\*Die beiden Antennen möglichst im 90°-Winkel zueinander ausrichten.

\*Die Abbildung zeigt, wie die Antenne eingerichtet werden sollte.

\*Empfänger-Schwingung und Abdichtung: Der Empfänger enthält elektronische Präzisionsteile. Vermeiden Sie Schwingungen, Stöße und extreme Temperaturen. Hüllen Sie den Empfänger zum Schutz in Schaumgummi oder sonstiges vibrationsdämpfendes Material. Es ist auch eine gute Idee, den Empfänger wasserdicht zu machen, indem er in eine Plastiktüte gestellt wird und das obere Ende der Tüte mit einem Gummiband zu verschließen, ehe er mit Schaumstoff umhüllt wird. Gelangt versehentlich Feuchtigkeit oder Treibstoff in den Empfänger, dann kann es zu Bedienungsstörungen oder einem Absturz kommen. Senden Sie im Zweifelsfall Ihren Empfänger zur Wartung an unser Service-Center.

## **26 Bedienungsanleitung // Futaba T18SZ**

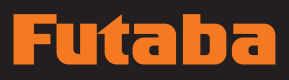

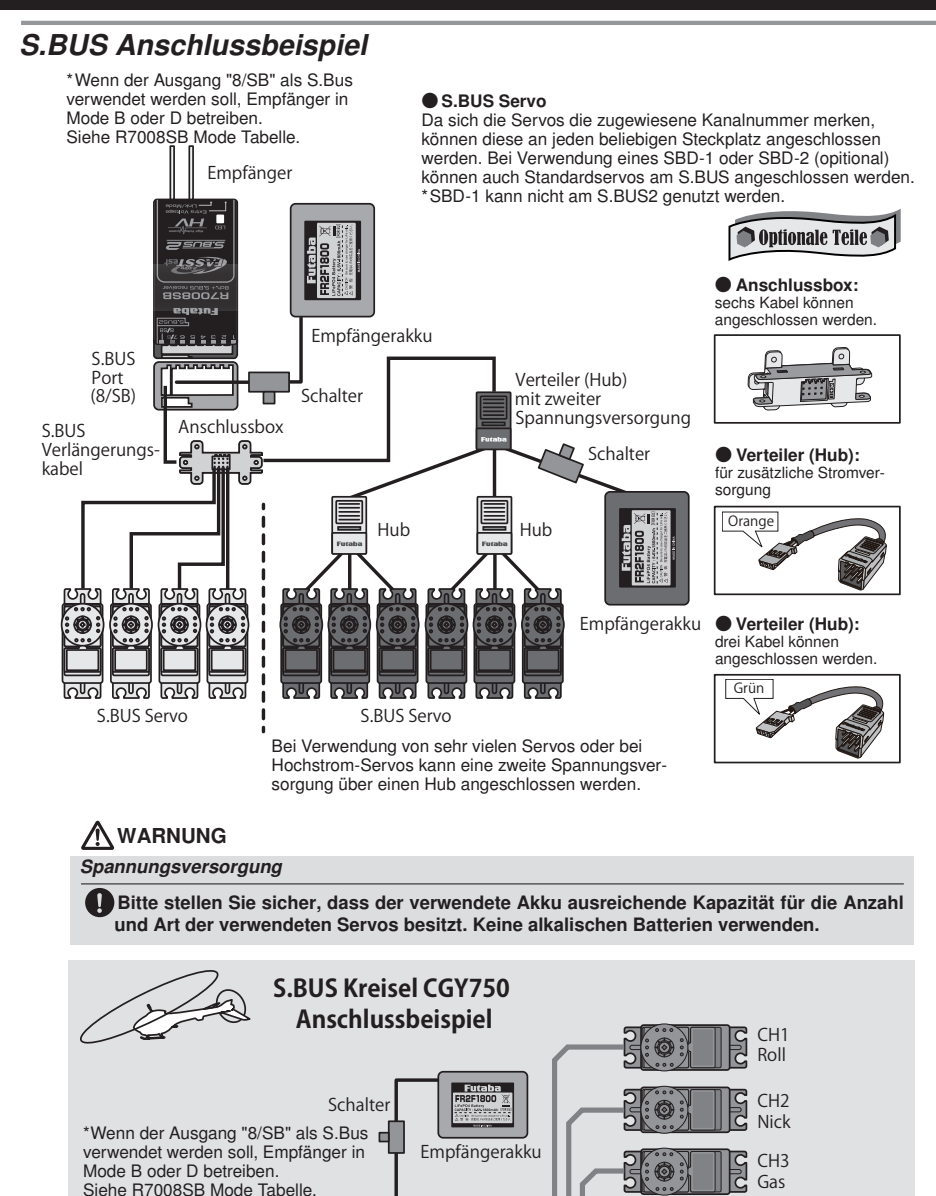

**Bedienungsanleitung // Futaba T18SZ 27**

あん 山田  $\overline{a}$ 

S.BUS Port (8/SB)

Empfänger

CH6 Pitch

CGY750 Kreisel

 $CH4$ Heck

# Futaba

## **GRUNDFUNKTIONEN**

## Hauptbildschirm (Home)

Hier finden Sie den Hauptbildschirm sowie die Beschreibungen der einzelnen Menüs. Bedienen Sie den Touch Screen mit ihrem Finger.

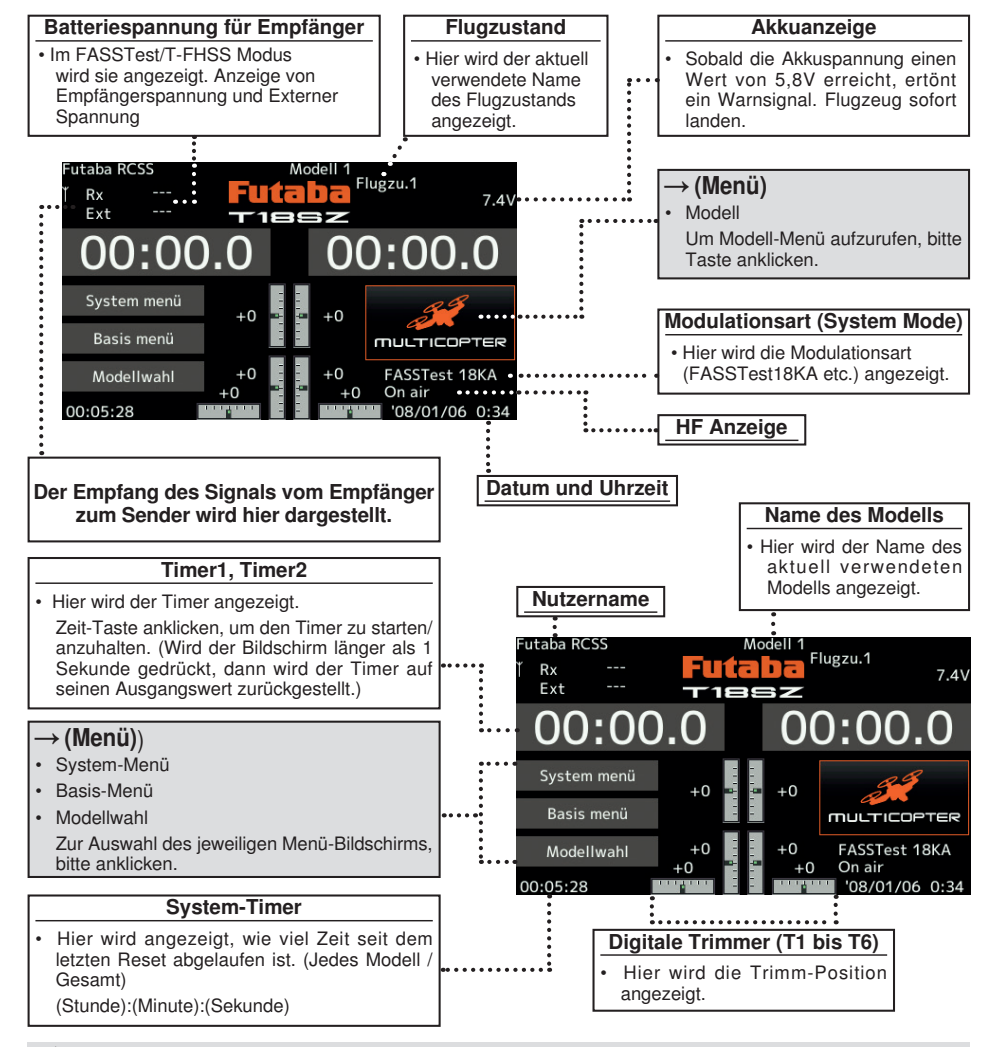

#### A WARNUNG

Vor dem Flug unbedingt den Modellnamen hier prüfen.

Batteriespannung möglichst häufig prüfen und Akku frühzeitig wechseln. Gibt der Sender einen Warnton ab, Flugzeug sofort landen.

\*Der LCD-Kontrast kann in den Display-Einstellungen im System-Menü angepasst werden.

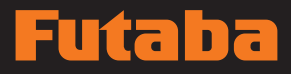

## Anbindung (T18SZ/R7008SB)

Jedem Sender ist ein individueller ID Code zugeordnet. Vor der Verwendung, muss der Empfänger mit dem ID-Code des Senders angebunden werden, mit dem er gepaart werden soll. Nach der Anbindung wird der ID-Code im Empfänger gespeichert, sodass keine weitere Anbindung erforderlich ist, es sei denn der Empfänger soll mit einem anderen Sender betrieben werden. Bei Erwerb weiterer R7008SB Empfänger ist dieses Verfahren erforderlich, sonst funktioniert der Empfänger nicht.

#### Anbindung

1. Sender und Empfänger max. einen halben Meter (0,5 m) zueinander bringen.

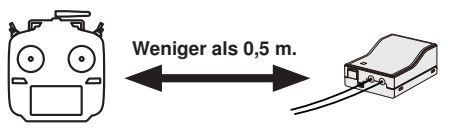

2. Sender einschalten.

ID eines Primär-

3. Im Basis-Menü [Modulationsart] auswählen und durch Anklicken des Bildschirms auf die Einstellmaske (s.u.) gehen.

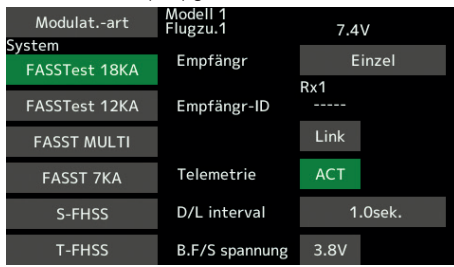

4. Verwenden Sie für ein Modell zwei Empfänger, dann müssen Sie von [Einzel] auf [Dual] umstellen.

 \*Sie können maximal zwei Empfänger verwenden. Bei "Dual" kommen zwei ID's heraus. Eingabe entsprechend.

ID eines Sekundär-

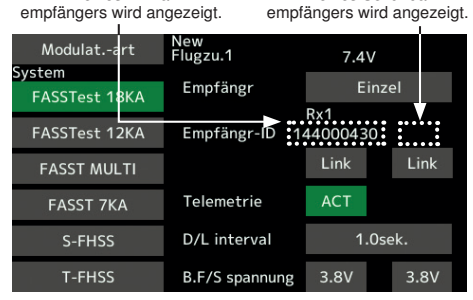

Im Dualbetrieb ist zunächst ein Primärempfänger (Rx1) angebunden. Danach wird ein Sekundärempfänger (Rx2) angebunden.

5. Bei einer Änderung der Failsafe-Batteriespannung vom ursprünglichen Wert von 3,8V muss hier die Spannung geändert werden.

\* Nur im FASSTest/T-FHSS Modus.

6.[Link] ist angeklickt. Sender sendet bei Beginn der Anbindung eine Melodie.

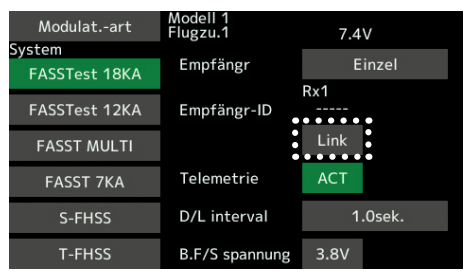

7. Sobald der Sender die Melodie sendet, Spannungsversorgung des Empfängers einschalten. Der Empfänger sollte innerhalb ca. 1 Sek. an den Sender angebunden sein.

| Modulat.-art         | Modell<br>Flugzu.1         | 7.4V    |
|----------------------|----------------------------|---------|
| System               |                            |         |
| <b>FASSTest 18KA</b> | Empfängr                   | Einzel  |
| <b>FASSTest 12KA</b> | Link<br>DO430<br>Verknüpfg |         |
| <b>FASST MULTI</b>   | Empfänger einschalten      | $n$ k   |
| <b>FASST 7KA</b>     | Ende                       |         |
| S-FHSS               | D/L interval               | 1.0sek. |
| <b>T-FHSS</b>        | B.F/S spannung             | 3.8V    |

Im "Link" Modus

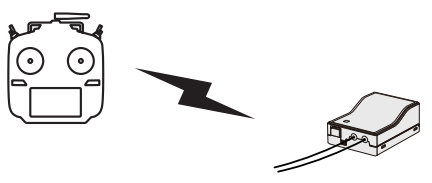

Empfänger EINSCHALTEN

8. Bei Fehlschlagen der Anbindung erscheint eine Fehlermeldung. Sender näher an den Empfänger heranbringen und das Vorgehen ab Schritt 2 wiederholen.

#### **Bedienungsanleitung // Futaba T18SZ 29**

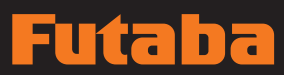

9. Bei Verwendung von Telemetrie wird ACT (aktiv) ausgewählt.

Bei Nichtverwendung ist es INH (inhibit).

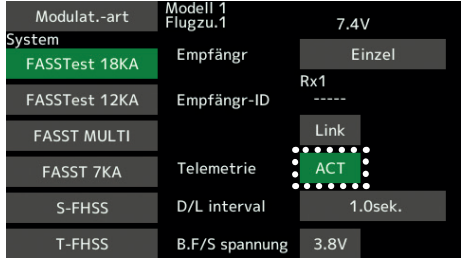

10. Bei Freigabe einer Telemetriefunktion kann das Empfangsintervall (Downlink-Intervall) der Sensordaten verändert werden. Erhöht sich der D/ L Intervall, so verlangsamt sich die Reaktion der Sensordatenanzeige, doch die Geschwindigkeit der Steuerungsänderungen verbessert sich.

Ausgangswert: 1,0s

Einstellbereich: 0,1s~2,0s

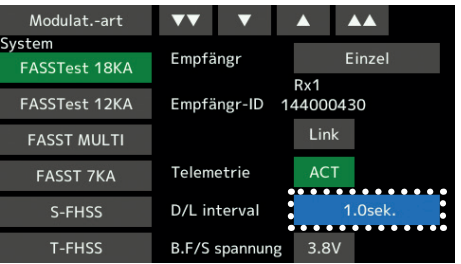

\*Befinden sich in der Nähe Ihres Empfängers mehrere eingeschaltete FASSTest (T-FHSS) Systeme, dann kann es sein, dass er sich nicht an Ihren Sender anbinden lässt. In diesem Fall wurde der Empfänger, selbst wenn die LED stabil grün leuchtet, möglicherweise an einen anderen Sender angebunden. Wenn Sie das nicht bemerken, kann das sehr gefährlich werden. Deshalb empfehlen wir zur Vermeidung des Problems, unbedingt noch einmal zu prüfen, ob Ihr Empfänger wirklich von Ihrem Sender gesteuert wird, indem Sie über den Knüppel einen Impuls geben und dann die Reaktion des Servos prüfen.

- \*Anbindung nicht durchführen, solange Antriebsmotor eingeschaltet ist oder Maschine läuft.
- \*Bei Verwendung von zwei Empfängern, unbedingt im "Dual"-Modus einen "Rx1" bzw. "Rx2"einstellen.

\*Für den zweiten Empfänger lässt sich die Telemetrie-Funktion nicht verwenden. →FASSTest18CH

- \*Für den Dual-Mode lässt sich die Telemetrie-Funktion nicht verwenden. →T-FHSS
- \*Immer nur einen Empfänger anbinden. Werden beide Empfänger gleichzeitig eingeschaltet, dann erhält der Sender falsche Daten.
- \*Der Anschluss von mehr als zwei Empfängern ist möglich, wenn diese als 2. Empfänger angemeldet werden.
- \*Wird die Modulationsart geändert, ist eine Anbindung erforderlich.
- \*Immer wenn ein neues Modell angelegt wird, ist eine Anbindung erforderlich.

#### $\Lambda$  warnung

- Sobald die Anbindung abgeschlossen ist, bitte Empfänger Aus- und wieder einschalten, um sicherzustellen, dass der anzubindende Empfänger tatsächlich vom Sender gesteuert wird.
- $\bigcirc$  Anbindung nicht durchführen, während der Hauptanschluss des Motors angeschlossen ist bzw. während die Maschine läuft, da es so zu ernsthaften Verletzungen kommen kann.

Nach der Einstellung

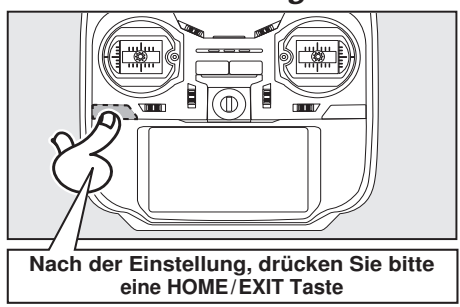

## **GRUNDEINSTELLUNGEN**

## Flugzeug - Grundeinstellung

#### 1. Modelle hinzufügen und aufrufen

In der Werkseinstellung ist Modell 1 ausgewählt. Über die Funktion Modellwahl werden Modelle hinzugefügt und bereits angelegte Modelle ausgewählt.

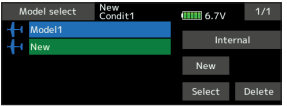

Im Sender können die Daten von bis zu 30 Modellen abgelegt werden. Auch auf der optionalen SD-Karte können Daten gespeichert werden.

Das aktuell aufgerufene Modell wird oben im Bildschirm angezeigt. Vor dem Flug und jeder Einstellungsänderung, immer Modell-Name prüfen.

#### 2. Auswahl des Modelltyps

Wählen Sie über die Funktion Modelltyp auswählen des Basis-Menüs den Modelltyp, der Ihrem Flugmodell entspricht. Wählen Sie für ein Flugmodell einen von 2 Typen aus: Motormodell oder Segler. Nach Auswahl des Flächentyps wird der Bildschirm für die Auswahl des Leitwerkstyps angezeigt. Wählen Sie das zum Flugzeug passende Leitwerk aus.

Für Flugmodelle und Segler stehen 13 Flächentypen und 3 Leitwerkstypen zur Verfügung.

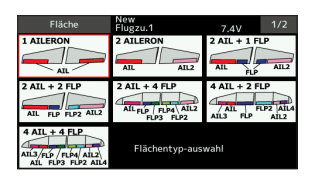

#### 3. Servoanschluss

Schließen Sie Querruder, Höhenruder, Gas, Seitenruder etc. nach der Anleitung für das entsprechende Modell an. Eine Beschreibung, wie das Anschließen erfolgt, finden Sie im Abschnitt

"Anschluss von Servos je nach Modelltyp". Bitte beachten Sie: Die Kanalzuordnung der T18SZ unterscheidet sich von unseren bisherigen Systemen. Beachten Sie bitte, dass sich bei ein und demselben "Flugmodell", aber unterschiedlichen Flächen- und Leitwerkstypen die Kanalzuordnung durchaus unterscheiden kann. (Den funktionsspezifischen Kanal können Sie unter "Funktion" im Basis-Menü überprüfen.)

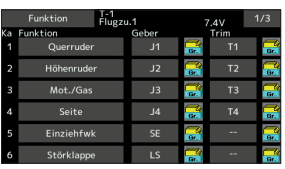

• Wenn die Laufrichtung des Servos falsch ist, passen Sie sie bitte mit der Funktion SERVOUMPOLUNG im Basis-Menü an.

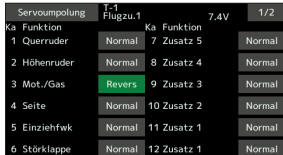

• Neutralposition und RUDERAUSSCHLAG der Anlenkungen einstellen, dann mit der Servomitteneinstellung und den Endpunktfunktionen (Winkeleinstellung) fein abgleichen. Zum Schutz der Anlenkungen lässt sich eine Endlage auch mit der Funktion Limit begrenzen. Mit der Endpunkt-Funktion lässt sich für jeden Kanal der Umfang der Auf/Abbzw. Links-/Rechts-Bewegungen, Limit begrenzen sowie die Servo-Geschwindigkeit einstellen.

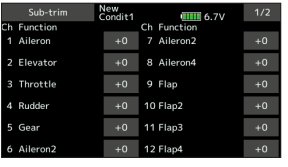

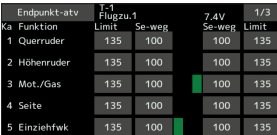

#### 4. Motor-AUS (Throttle cut) einstellen

Die Motorabschaltfunktion lässt sich mit einer einzigen Betätigung durch einen Schalter ausführen, ohne die Trimm-Position zu verändern.

Motor-AUS über die Motorabschaltfunktion im Basis-Menü einstellen. Nach Aktivierung der Motorabschaltfunktion und Auswahl des Schalters Drosselposition so einstellen, dass der Vergaser vollständig geschlossen ist. Aus Sicherheitsgründen funktioniert die Motorabschaltfunktion nur im unteren Drittel des Gasknüppels.

## Hubschrauber - Grundeinstellung

Dieser Abschnitt erläutert Anwendungsbeispiele für die Helikopter-Funktionen der T18SZ. Bitte passen Sie die jeweiligen Werte etc. an den verwendeten Hubschrauber an.

#### 1. Modelle hinzufügen und aufrufen

Die Standardeinstellung der T18SZ zeigt Modell 1 an. Verwenden Sie die Modellwahl-Funktion, um weitere Modelle hinzuzufügen oder ein bereits angelegtes Modell aufzurufen.

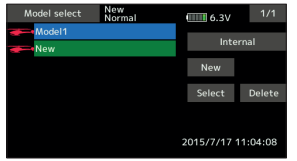

Dies ist vorteilhaft, wenn ein Modell aufgerufen wird, nachdem die Modellnamen zuvor eingegeben wurden. (Der Sender speichert die Daten von max. 30 Modellen. Auch auf der optionalen SD-Karte können Daten gespeichert werden.

Das aktuell aufgerufene Modell wird auf dem Bildschirm ganz oben angezeigt. Vor dem Flug und jeder Einstellungsänderung, immer Modellname prüfen

#### 2. Modelltyp- und Taumelscheibenauswahl

Wurde bereits ein anderer Modelltyp ausgewählt, wählen Sie nun über die Funktion "Modeltyp" des Basis-Menüs "Heli" und danach die für Ihren Heli passende Taumelscheibe.

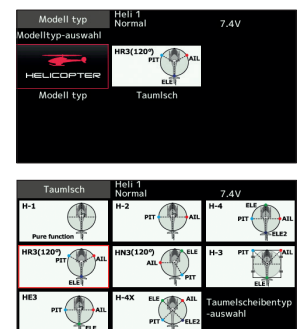

\*Die Funktion "Modellwahl" wählt automatisch die dem gewählten Modell entsprechenden Ausgangskanäle, Steuer- und Mischerfunktionen aus. Für Hubschrauber stehen 8 Taumelscheibentypen zur Auswahl.

Eine Beschreibung der Auswahl der Taumelscheibe finden Sie im Abschnitt über die Funktion "Modelltyp".

#### 3. Flugzustand hinzufügen

Der Sender kann bis zu acht Flugzustände pro Modell installieren.

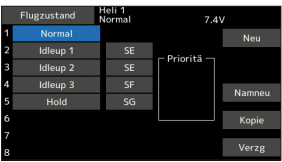

Die Auswahlfunktion für den Zustand stellt jedem Helikopter automatisch fünf Flugzustände bereit.

- (Allgemeine Einstellung)
- Normal
- Idle up1 (Gasvorwahl 1)
- Idle up2 (Gasvorwahl 2)
- Idle up3 (Gasvorwahl 3)
- Hold (Autorotation)

Bitte beachten: Es kann vorkommen, dass versehentlich während des Fluges Zustände aktiviert werden, die nicht eingestellt wurden. Dies kann Abstürze verursachen. Löschen Sie daher nicht verwendete Zustände.

\*Eine Beschreibung der Löschung des Flugzustands finden Sie unter der Funktion "Flugzustand wählen".

Der Normalzustand ist immer eingeschaltet und bleibt aktiv, bis andere Zustände durch entsprechende Schalter aktiviert wurden.

Die bevorzugte Einstellung ist Autorotation/Gasvorwahl 2/Gasvorwahl 1/Normal. Die höchste Priorität hat Autorotation.

Weitere Zustände können nach Bedarf hinzugefügt werden.

Eine Verzögerung lässt sich für jeden Kanal programmieren. Die Verzögerung sorgt dafür, dass die Umschaltung des Zustands mit einem sanften Übergang erfolgt.

#### (Allgemeines Beispiel für die Einstellung des Flugzustands)

- Normal: (Bei Schalterstellung AUS) Von Motorstart bis Schwebeflug.
- Gasvorwahl 1: (SW-E Mitte) Verwendet bei 540° Stall Turn, Looping, Rolling Stall Turn und sonstigen Manövern.
- Gasvorwahl 2: (SW-E n.vorne) Für Kunstflug.
- Throttle Hold: (SW-G vorne) Für Autorotation.

#### $\overline{\mathbf{r}}$  $\overline{\phantom{a}}$ t

## Servoanschluss nach Modelltyp

Die T18SZ Senderkanäle werden automatisch belegt, um den gewählten Typ optimal mit der Modelltypfunktion des Basis-Menüs zu kombinieren. Nachfolgend die Kanalzuordnung (Voreinstellung) jedes Modelltyps. Empfänger und Servos entsprechend dem verwendeten Typ anschließen.

\*Die eingestellten Kanäle können im Bildschirm "Funktion" im Basis-Menü überprüft werden. Die Kanalzuordnung kann geändert werden. Weitere Informationen, siehe Beschreibung des Funktionsmenüs.

#### Flugzeug/Segler

#### • Normal und V-Leitwerk

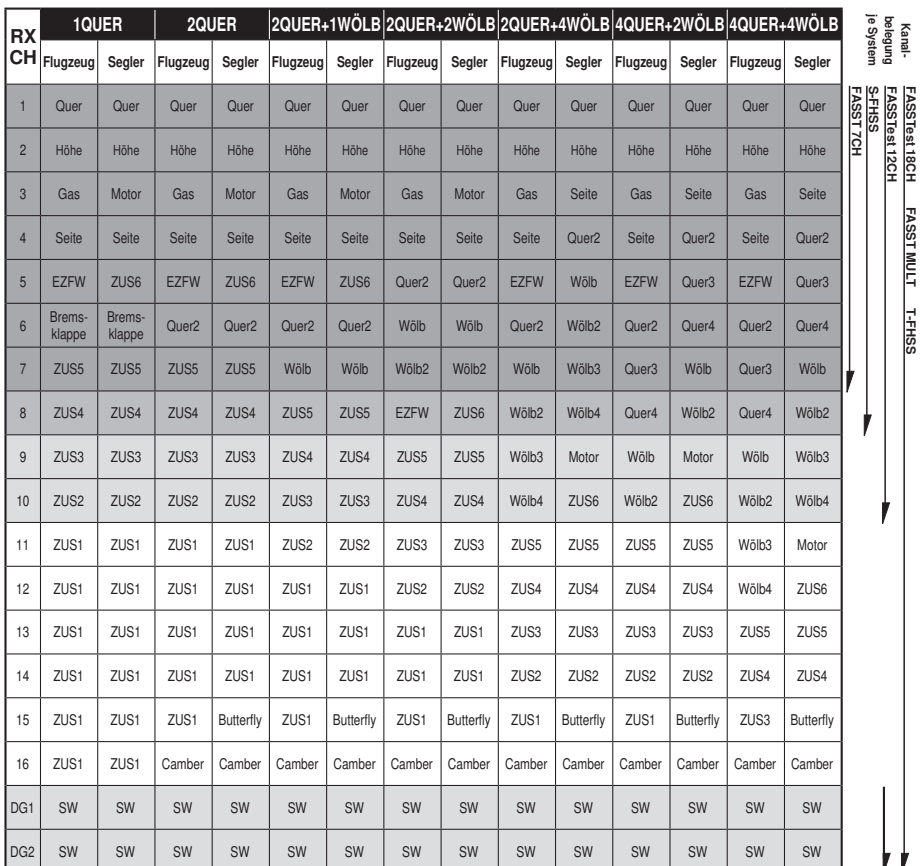

2. GRUNDLAGEN **2. GRUNDLAGEN**

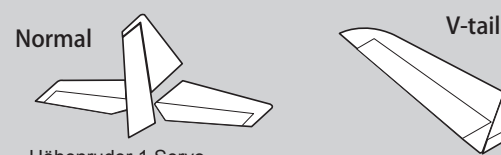

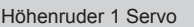

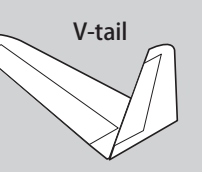

### **Bedienungsanleitung // Futaba T18SZ 33**

## Flugzeug/Segler

• Ailvator

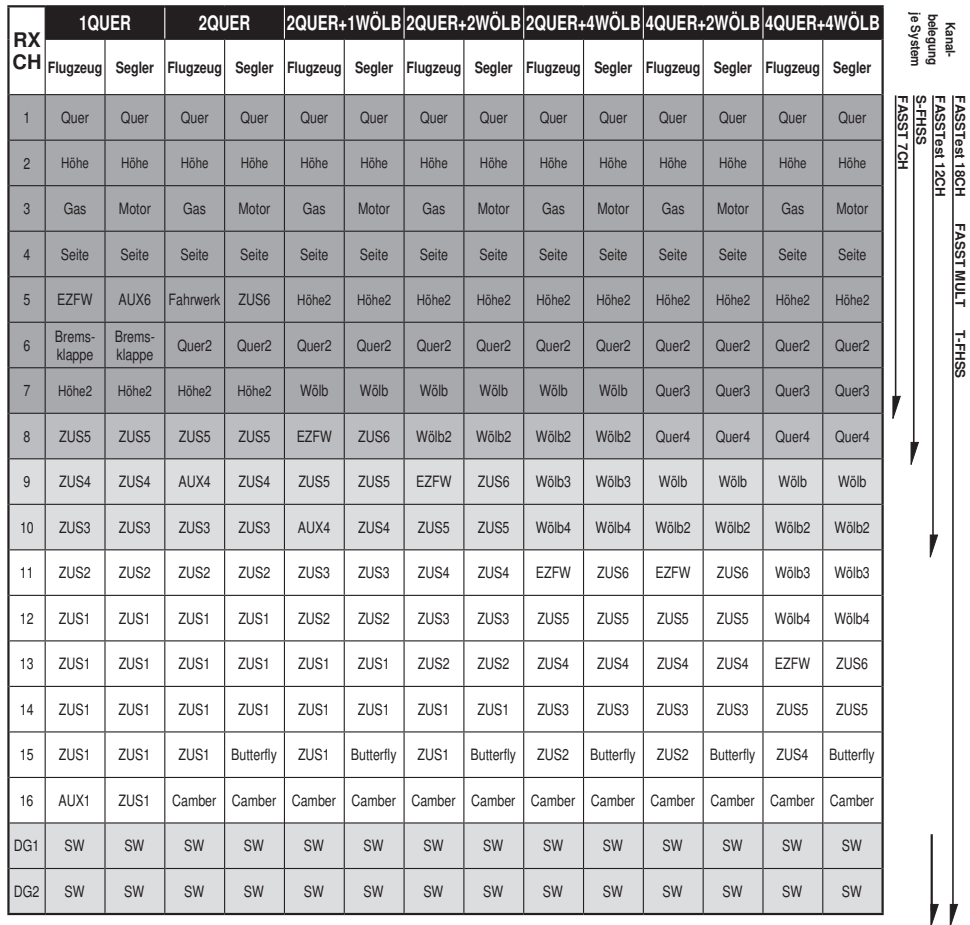

Höhenruder 2 Servo

FASSTest 18CH FASST MULT T-FHSS

j.

 $\bar{a}$ 

## в ıtaba

## Flugzeug/Segler

### • Nurflügler

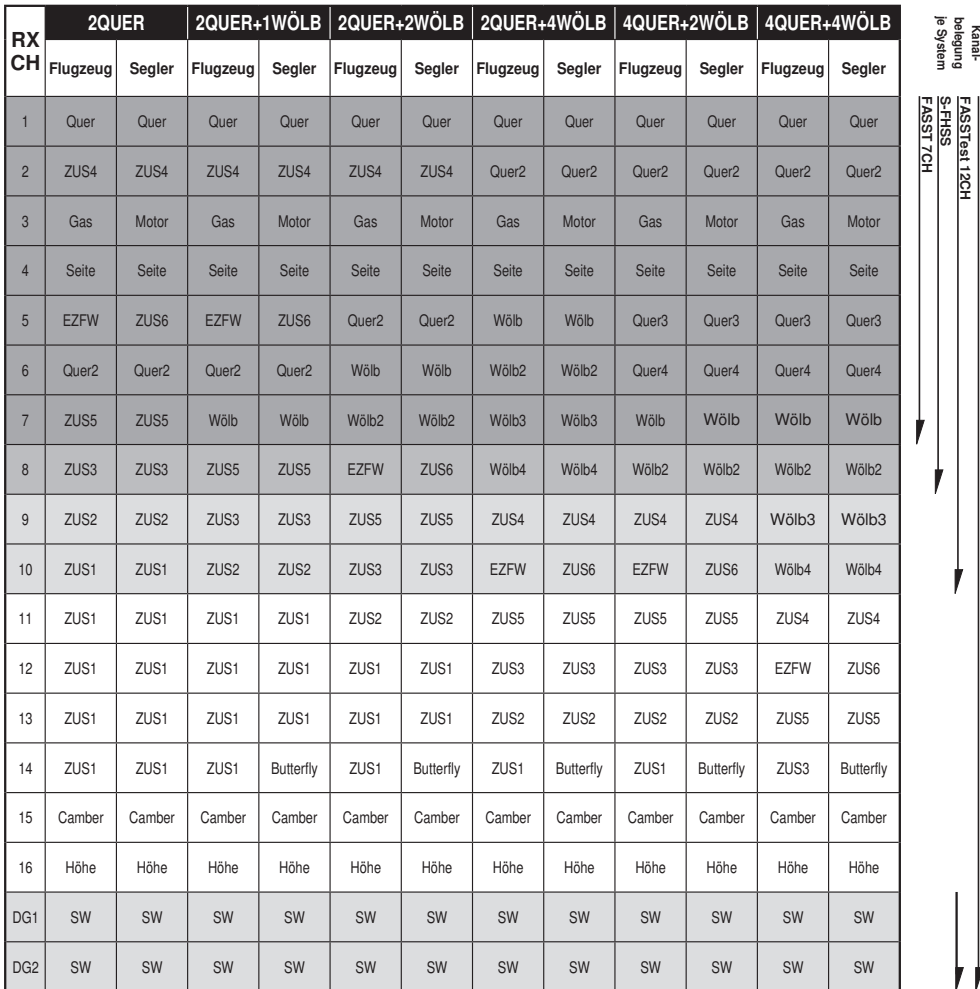

FASSTest 18CH FASST MULT T-FHSS<br>FASSTest 12CH FASSTest 18CH FASST MULT T-FHSS 2. GRUNDLAGEN **2. GRUNDLAGEN**

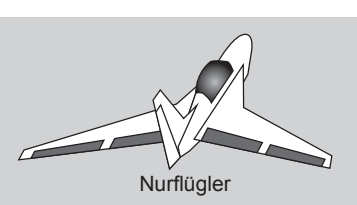

## **Da** i ta

## Flugzeug/Segler

#### • Nurflügler Winglet 2Seite

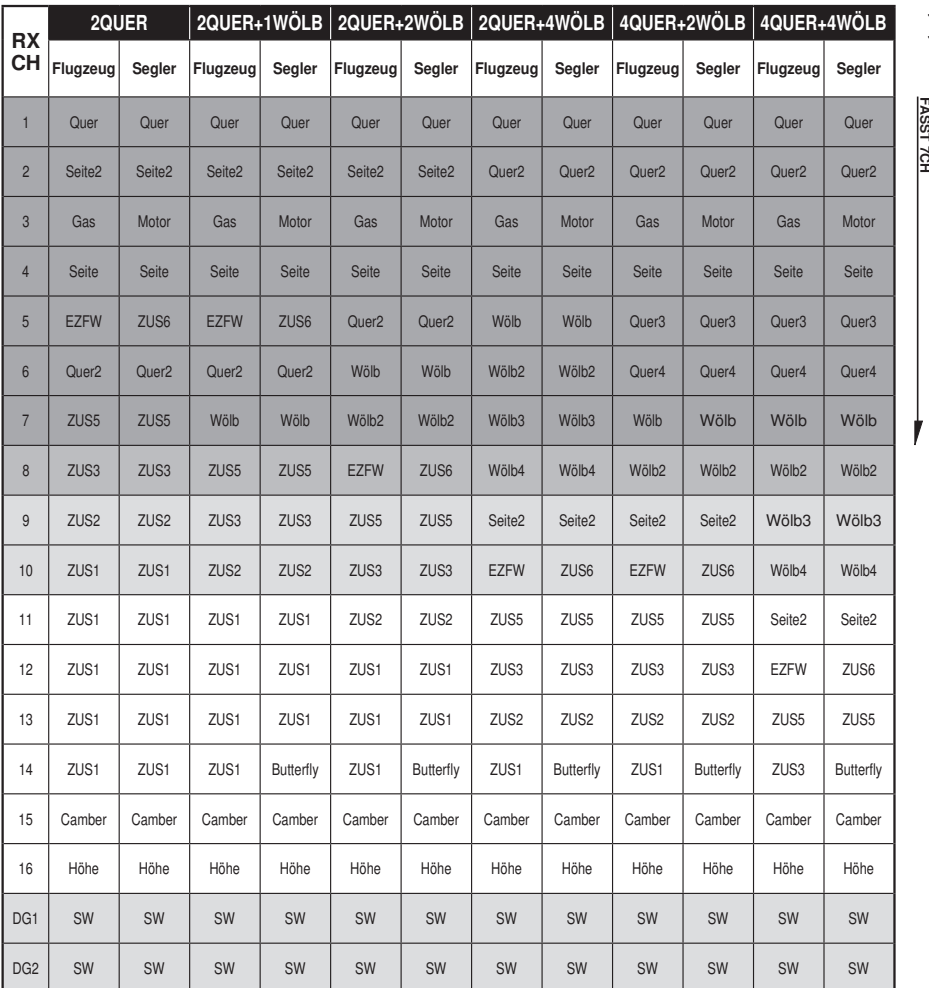

Kanal-je System belegung

FASSTest 12CH FASSTest 18CH FASST MULT T-FHSS FASSTest 12CH FASSTest 18CH FASST MULT T-FHSS

2. GRUNDLAGEN **2. GRUNDLAGEN**

Seitenruder 2 Servo

\* Die Kanäle unterscheiden sich für jedes System nach Tabelle. Bei Verwendung eines Systems mit nur wenigen Kanälen gibt es einen Flächentyp, der nicht verwendet werden kann. Er lässt sich nicht verwenden, wenn eine geforderte Funktion außerhalb des Pfeilbereichs in der Abb. liegt.

## Hubschrauber

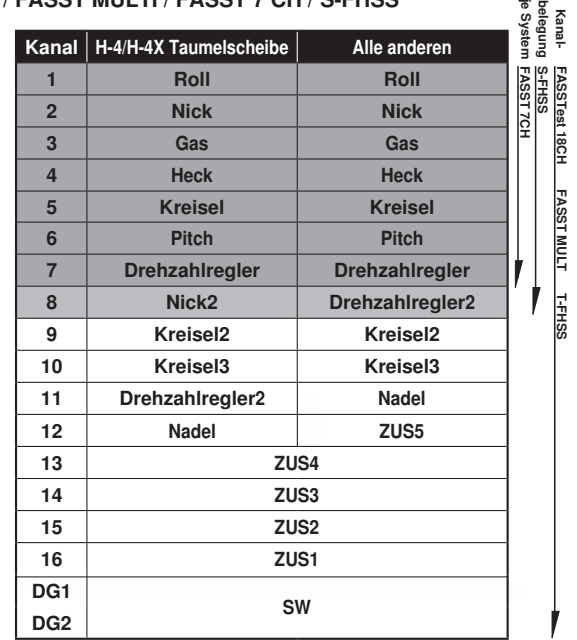

#### • FASSTest 18 CH / FASST MULTI / FASST 7 CH / S-FHSS

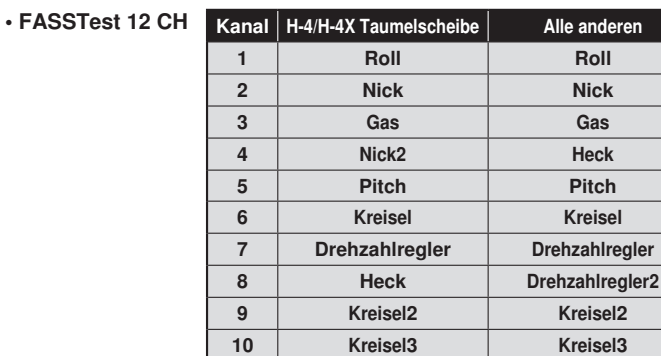

D<sub>G1</sub>

DG2

Kanal-je System belegung

FASSTest 12CH

FASSTest 12CH

SW

## **Futaba**

## Multikopter

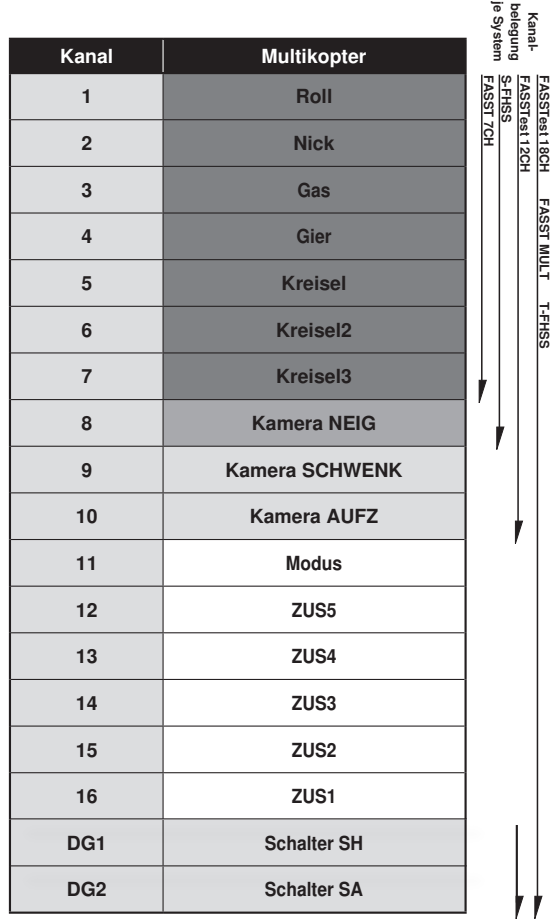

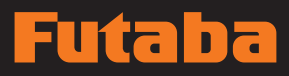

### **3. LINKAGE MENÜ**

Das Basis-Menü enthält Funktionen wie das Hinzufügen von Modellen, Wahl des Modelltyps, Endpunkteinstellung sowie weitere Grundeinstellungen für die Modelle.

- Berühren Sie die Schaltfläche [Basis-Menü] auf dem Home-Bildschirm, um folgenden Einstellbildschirm aufzurufen.
- Funktionsname wählen. Zurück zum Home-Bildschirm.

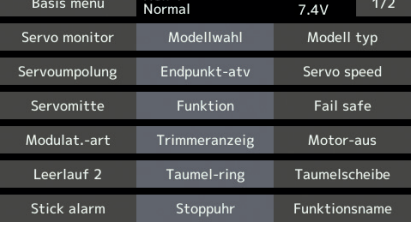

#### Funktionstabelle des Linkage Menüs

[Servo-Monitor]: Anzeige von Servo-Test und Bedienposition

[Modellwahl]: Modell hinzufügen, aufrufen, löschen, kopieren, Modellname einstellen

[Modelltyp]: Modelltyp, Flächentyp, Leitwerkstyp, Taumelscheibentyp, Auswahl

[Servoumpolung]: Umkehrung der Servorichtung

[Endpunkt atv]: Anpassung des Servoweges und Einstellung des Begrenzungspunktes (Limit)

[Servo speed]: Servogeschwindigkeit

[Servomitte]: Stellt die Neutralposition jedes Servos ein

[Funktion]: Die Kanalzuordnung jeder einzelnen Funktion lässt sich ändern

[Fail safe]: Einstellung von Fail-Safe sowie Akku-Fail-Safe Funktion

[Modulat.-art]: Auswahl des System-Modus, Anbindung eines Senders und Empfängers, Auswahl des Telemetrie-Modus

[T1-T6 Einstellungen (Trim)]: Menge der Steuerungsschritte und Modusauswahl der digitalen Trimmung [Motor-AUS]: Stoppt den Motor sicher und einfach.

[Leerlauf 2]: Verringert die Leerlaufdrehzahl des Motors

[Taumel-Ring]: Begrenzt den Weg der Taumelscheibe innerhalb eines bestimmten Bereichs. (Nur Helikopter)

[Taumelscheibe]: Taumelscheibe AFR und Anbindungskorrektur (nur Heli)

[Stick-Alarm]: Kann eingestellt werden, damit ein hörbarer Warnton abgegeben wird, wenn der Gashebel die eingestellte Position erreicht hat.

[Timer]: Timer einstellen

[Funktionsname]: Der Funktionsname kann geändert werden

[Sensor]: Einstellung verschiedener Telemetrie-Sensoren

[Telemetrie]: Zeigt diverse vom Empfänger übersandte Daten

[Tele.Einstellung]: Aufzeichnung der Telemetrie-Daten

[Trainer]: Start und Einstellung des Trainer-Systems.

[Warneinstellung]: Mischer, Reset Warnung Drosselhebel

[Benutzermenü-Einstellung] Menü erstellen

[Daten-Reset]: Datenreset des Modell-Speichers (einzeln)

### **Bedienungsanleitung // Futaba T18SZ 39**

## í ta  $\blacksquare$

### **4. MODELL MENÜ ALLGEMEIN**

Dieser Abschnitt beschreibt die Steuerknüppelwegeinstellung AFR, Programm-Mischer und weitere Funktionen, die für alle Modelltypen gelten.

Ehe die Modelldaten eingestellt werden, wählen Sie nun über die Funktion "Modelltyp" des Basis-Menüs den für den Rumpf geeigneten Modelltyp. Wird danach ein anderer Modelltyp ausgewählt, werden AFR, Programm-Mischer und weitere Einstellungen zurückgesetzt.

Die Funktionen im Modell-Menü können für jeden einzelnen Flugzustand eingestellt werden. Möchten Sie die Einstellungen für jeden Zustand über Schalter, unterschiedliche Knüppelstellung etc. vornehmen, dann verwenden Sie bitte zum Hinzufügen von Flugzuständen die Funktion "Flugzustand". (Sie können bis zu 8 Zustände verwenden)

Hinweis: T18SZ ist so ausgelegt, dass Flugzeug- (Starrflügler-) und Seglermodelle mit Flugzeugen ähnlicher Flächentypen kompatibel sind.

Im folgenden Abschnitt geht es um den Zusammenhang von Modelltyp und Funktionen von Flugzeugen und Seglern, die abgesehen von einigen speziellen Fällen, für beide gleichermaßen gültig sind.

Welche Einstellungen vorzunehmen sind, hängt von der Anzahl der Servos und weiteren Unterschieden je nach Flächentyp ab. Die Einstellbildschirme in der Betriebsanleitung sind typische Beispiele.

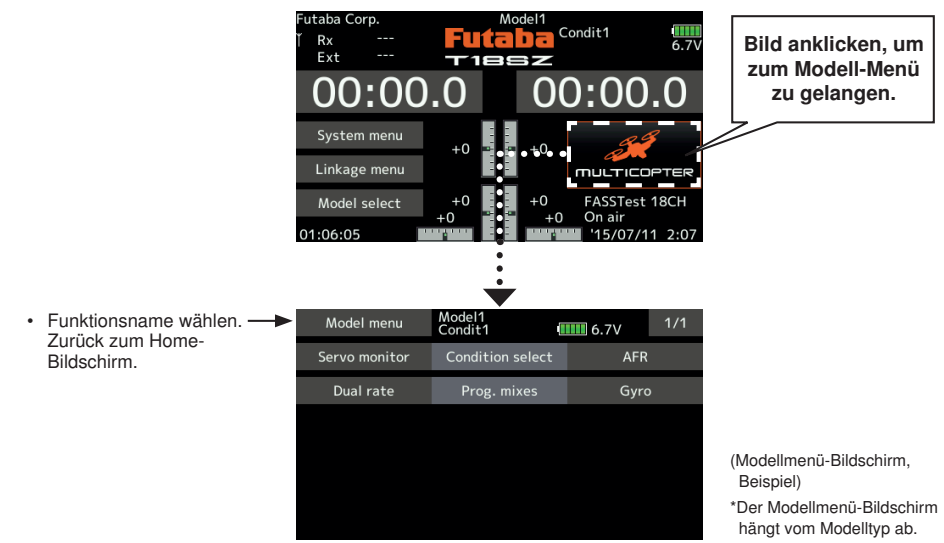

## Modell-Menü (Allgemeine Funktionen) Funktionstabelle

[Servo-Monitor]: Anzeige von Servo-Test und Bedienposition→Basis-Menü

[Flugzustand]: Hier können Flugzustände hinzugefügt, gelöscht, kopiert, umbenannt sowie Verzögerungen eingestellt werden.

[AFR]: Stellt Winkel und Kurve für jede Betriebsfunktion ein.

- [Dual Rate]: Eine D/R-Kurve, die über einen Schalter geschaltet werden kann, etc. lässt sich auch hinzufügen.
- [Prog. Mischer]: Kundenspezifische Programmierbare Mischer. Für jeden Zustand können bis zu 10 Mischer verwendet werden.

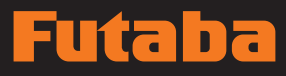

### **5. MODELL MENÜ FLUGZEUG / SEGLER**

Diese Funktionsauswahl im Modell-Menü zeigt die individuellen Mischer etc., die nach Auswahl des Flugzeug- oder Seglermodelltyps verfügbar sind. Zunächst über die Modelltyp-Funktion (Basis-Menü) den Modell-, Flächen- und Leitwerkstyp passend zum verwendeten Modell einstellen. Neue Einstellungen verursachen einen Reset der vorherigen Daten für die Mischfunktion.

Diese individuellen Mischer sind für jeden Flugzustand nach Bedarf einstellbar. Möchten Sie die Einstellungen für jeden Zustand über

Schalter bzw. Knüppelstellung etc. vornehmen, bitte Funktion "Flugzustand" verwenden, um weitere Zustände hinzuzufügen. (Sie können bis zu 8 Zustände verwenden)

Bitte beachten Sie: die T18SZ ist so ausgelegt, dass Flugzeug- und Seglermodelle desselben Flächentyps verwenden können.

Funktionen, die für Flugzeuge und Segler gleichermaßen gelten werden, werden hier, abgesehen von einigen speziellen Funktionen, ungeachtet des Modelltyps zusammenfassend dargestellt.

Je nach Anzahl der Servos usw. unterscheiden sich die Einstelloptionen nach dem verwendeten Flächentyp. Die Einstellbildschirme in der Betriebsanleitung sind typische Beispiele.

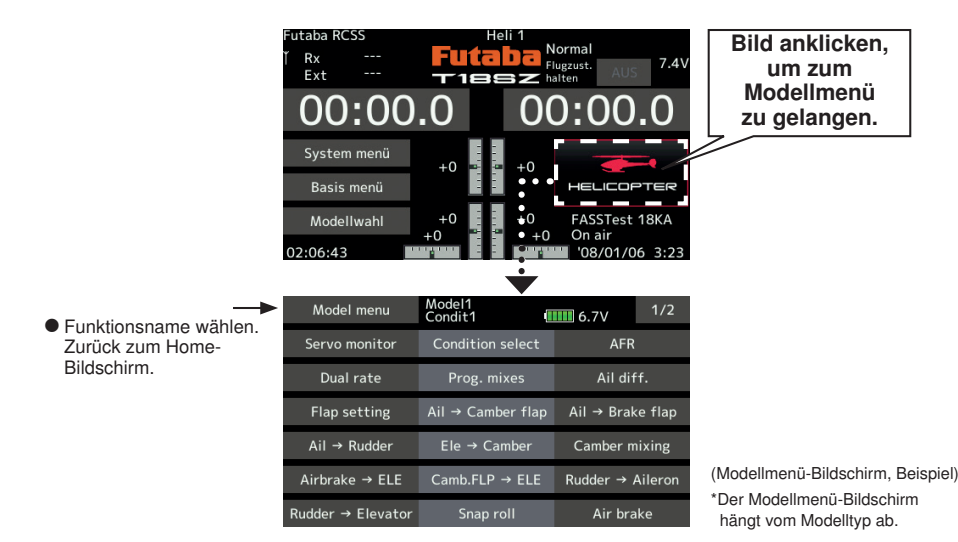

## Modell-Menü (Flugzeug/Segler/Multikopter) Funktionstabelle

#### Quer-Diff.

Mit dieser Funktion wird das linke und rechte Querruder eingestellt. Auch die Korrektur der Rollachse und Feinabstimmung über Drehgeber ist möglich. Das ist sehr praktisch, um während es Fluges Einstellungen vorzunehmen.

[Flugzeug/Segler, 2 oder mehr Querruder]

#### Klappeneinstellung

Die Klappen sind unabhängig voneinander einstellbar. Bei einem Modell mit 4 Klappen können die Wölbklappen mit den Bremsklappen gemischt werden. [Flugzeug/Segler, 2 oder mehr Klappen]

#### Quer → Wölbklappe

Dieser Mischer betätigt die Wölbklappen gleichsinnig zu den Querrudern. Dadurch wird die Rollgeschwindigkeit verbessert. [Flugzeug/Segler, 2 Querruder + 2 oder mehr Klappen]

#### Quer → Bremsklappe

Dieser Mischer betätigt die Bremsklappen im Querrudermodus. Er verbessert das Verhalten der Rollachse. [Flugzeug/Segler, 4 oder mehr Klappen]

#### Quer → Seite

Dieser Mischer wird eingesetzt, wenn bei einer Betätigung der Querruder auch das Seitenruder betätigt werden soll. Damit ist der Kurvenflug in einem flachen Rollwinkel möglich. [Flugzeug/Segler, allgem.]

#### Höhe → Wölb

Dieser Mischer wird eingesetzt, wenn die Betätigung der Höhenruder mit den Wölbklappen gemischt werden soll. So kann die Auftriebskraft bei hochgestellten Höhenrudern verstärkt werden. [Flugzeug/Segler, min. 2 Querruder]

#### Wölbklappen-Mischer

Mit diesem Mischer werden die Wölbklappen eingestellt und die Höhenruder korrigiert. [Flugzeug/ Segler, min. 2 Querruder]

#### Bremsklappe → Höhe

Dieser Mischer dient zum Korrigieren einer evtl. Nickbewegung des Modells durch die Bremsklappenfunktion (Störklappen) bei der Landung. [Flugzeug/Segler, allgem.]

#### Wölbklappe → Höhe

Dieser Mischer korrigiert Änderungen der Fluglage bei Einsatz der Wölbklappen. [Flugzeug/Segler, 2 Querruder + min. 1 Klappe]

#### Seite → Quer

Diese Funktion korrigiert die Fluglage im Messerflug etc. im Kunstflug. [Flugzeug/Segler, allgem.]

#### Seite → Höhe

Mit dieser Funktion lassen sich Rollmanöver, Knife Edge Spins usw. im Kunstflug korrigieren. [Flugzeug, allgemein]

#### Butterfly (Crow)

Diese Funktion wird verwendet, wenn eine sehr hohe Bremswirkung erforderlich ist. [Segler, min. 2 **Querruder** 

#### Trimm Mix 1/2

Der Trimm-Offsetwert für Querruder, Höhenruder und Klappen ist über die Auswahl von Schalter oder Flugzustand aufrufbar. [Segler, Speed- und Thermikstellung]

#### Snap Roll

Hier wird der Snap Roll Schalter und die Steuergeberposition jedes einzelnen Ruders ausgewählt. Auch die Servogeschwindigkeit lässt sich einstellen. [Flugzeug, allgemein]

#### Bremsklappe

Diese Funktion wird verwendet, wenn bei Landung, Sturzflug oder Flug Bremsklappen benötigt werden. [Flugzeug, allgemein]

#### Kreisel

Ein spezieller Mischer für Kreiselempfindlichkeit der GYA-Serie. [Flugzeug/Segler/Multicopter, allgem.]

#### Ailevator

Hier können zwei getrennte Höhenruder verwendet werden, die bei Bedarf auch mit den Querrudern zur Erhöhung der Rollgeschwindigkeit mitlaufenn können. [Flugzeug/Segler]

Beschleunigung Erlaubt eine kurze "Übersteuerung" als Reaktion auf plötzliche Höhenruder, Höhe → Wölb, sowie Quer → Seitenruder Änderungen. [Segler, allgemeinl

#### **Motor**

Geschwindigkeit bei Einschalten des Motors von F5B und anderer EP Segler über Schalter ist einstellbar. [Flugzeug/Segler, allgem.]

#### V-Leitwerk

Diese Funktion stellt Höhen- und Seitenruder bei Modellen mit V-Leitwerk ein. [Flugzeug/Segler, V-Leitwerk-Spezifikationen]

#### **Winglet**

Mit dieser Funktion wird das linke und rechte Seitenruder von Winglet-Modellen eingestellt. [Flugzeug/Segler, Winglet-Spezifikationen]

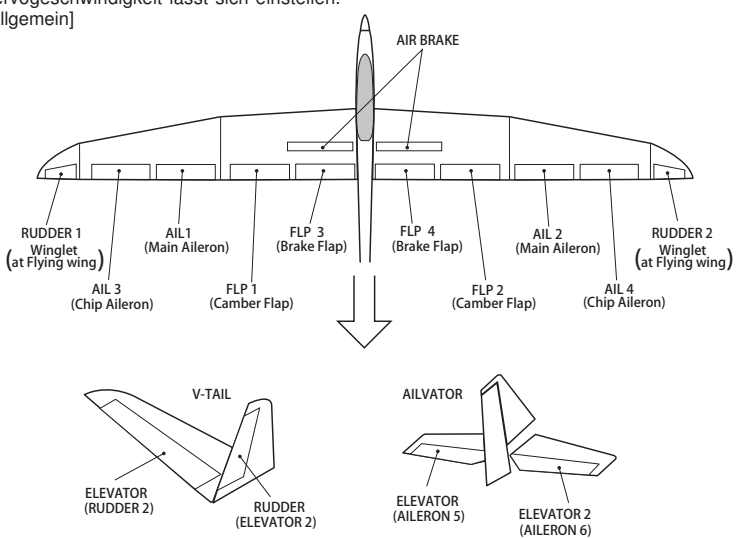

**42 Bedienungsanleitung // Futaba T18SZ**

## **6. MODELL MENÜ HELIKOPTER**

In diesem Abschnitt werden Befehle behandelt, die sich ausschließlich auf die Helikopter beziehen. Entsprechende Anweisungen für Flugzeuge, Segler und Multicopter finden Sie in den entsprechenden Kapiteln.

Verwenden Sie die Funktion "Modelltyp" des Basis-Menüs, um für den Rumpf vorab den passenden Taumelscheibentyp auszuwählen.

#### Flugzustand HOLD

Werden Einstellungen durchgeführt während das Triebwerk (Engine) zugeschaltet ist, z.B. Idling up, Gashebel stabil halten, damit das Triebwerk (Engine) nicht zu hochtourig läuft. Nach Abschluss der Einstellungen, Funktion unbedingt auf [AUS] stellen.

#### A WARNUNG

Aus Sicherheitsgründen ist bei der Durchführung  $\mathbf{\Omega}$ individueller Einstellungen das Triebwerk (Engine) und der Motor auszuschalten, um eine Rotation zu

verhindern. \*Plötzliche, unvermutete Rotation kann schwere Verletzungen oder den Tod zur Folge haben.

Falls erforderlich, Flugzustände am Bildschirm "Zustand" hinzufügen, ehe die Modelldaten bei jeder Funktion eingestellt werden. (Sie können bis zu 8 Zustände verwenden)

AFR, Dual Rate und weitere Funktionen, die für alle Modelltypen gelten, sind in einem gesonderten Abschnitt beschrieben.

\*Flugzustand HOLD EIN/AUS ist unter normalen Bedingungen möglich; der Gashebel muss zu mehr als 1/3 im unteren Bereich ist. Gasservos bleiben bei EIN in der Gashebelposition.

#### EIN/AUS Betrieb auf HOME-Bildschirm

Sind die o.g. Bedingungen gegeben, klicken Sie auf dem Bildschirm Flugzustand HOLD [AUS] an.

Bei der Funktionsausführung, zeigt Hold [EIN] an und ein Alarmsignal ertönt.

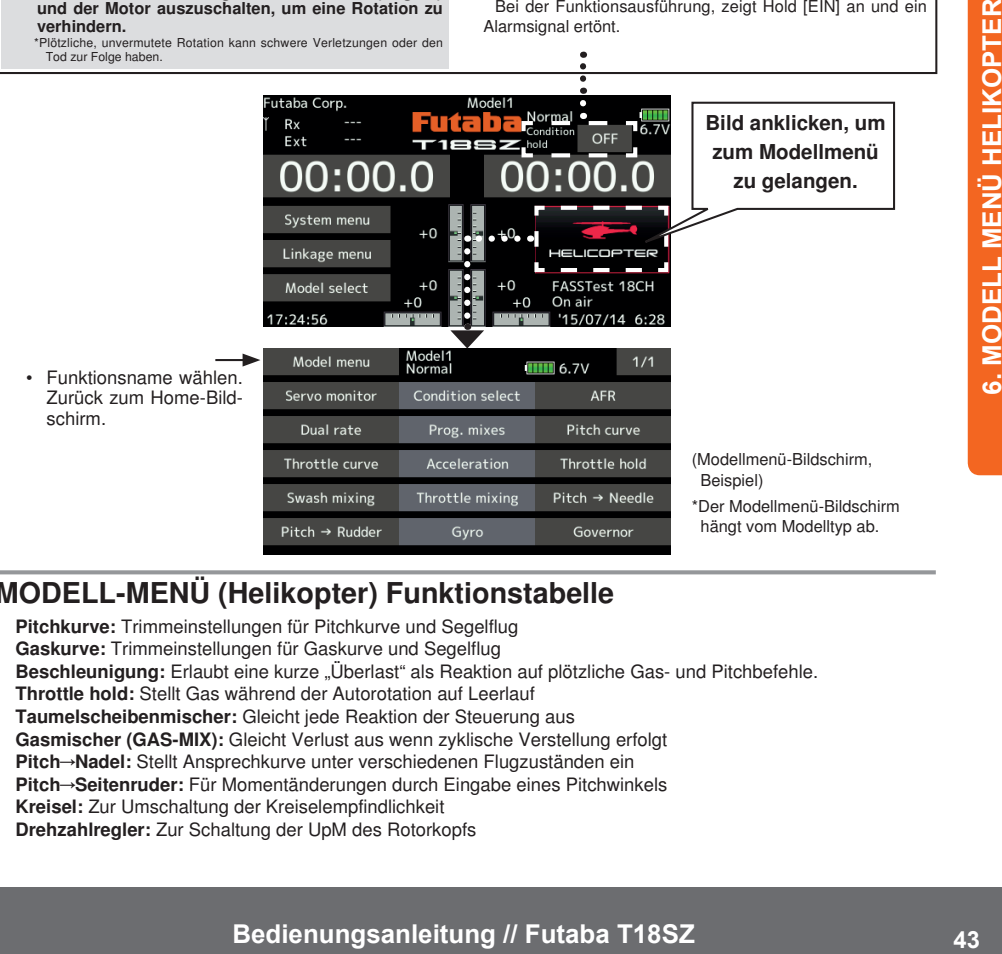

## MODELL-MENÜ (Helikopter) Funktionstabelle

Pitchkurve: Trimmeinstellungen für Pitchkurve und Segelflug Gaskurve: Trimmeinstellungen für Gaskurve und Segelflug Beschleunigung: Erlaubt eine kurze "Überlast" als Reaktion auf plötzliche Gas- und Pitchbefehle. Throttle hold: Stellt Gas während der Autorotation auf Leerlauf Taumelscheibenmischer: Gleicht jede Reaktion der Steuerung aus Gasmischer (GAS-MIX): Gleicht Verlust aus wenn zyklische Verstellung erfolgt Pitch→Nadel: Stellt Ansprechkurve unter verschiedenen Flugzuständen ein Pitch→Seitenruder: Für Momentänderungen durch Eingabe eines Pitchwinkels Kreisel: Zur Umschaltung der Kreiselempfindlichkeit Drehzahlregler: Zur Schaltung der UpM des Rotorkopfs

# पतिके

### **7. TELEMETRIE**

Konfiguration und Anzeige der Daten, die vom Empfänger gesendet werden. Je nach Information kann ein Alarm und eine Vibration angelegt werden. So kann z.B. ein Spannungsabfall des Empfängerakkus, der sich im Flugzeug befindet durch einen Alarm angezeigt werden.

- Diese Funktion kann nur in den Modi FASSTest 18KA und T-FHSS benutzt werden. Beim FASST/S-FHSS Modus kann keine Telemetrie genutzt werden.
- FASSTest 12 Kan Mode Mit Empfängerspannungsanzeige anwendbar.
- Separat erhältliche Telemetrie-Sensoren können im Flugzeug eingebaut werden, um diverse Informationen anzuzeigen. (Für die Empfänger-Spannung ist kein Sensor erforderlich.)
- Die Telemetriefunktion ist nur möglich, wenn die Betriebsart Telemetrie auf ACT steht.
- T-FHSS : Werden 2 Empfänger mit 1 Sender verwendet, dann ist die Telemetriefunktion nicht verwendbar.
- Sind Sender und Empfänger angebunden, aber die Empfänger-Codenummer ist im Senderspeicher nicht enthalten, kann die Telemetriefunktion nicht verwendet werden.
- Nach Abschalten des Empfängers nach Gebrauch werden die zuletzt verwendeten Telemetriedaten angezeigt. (Auch nach Ausschalten des Empfängers ist die Empfängerspannung nicht gleich 0,0V.)

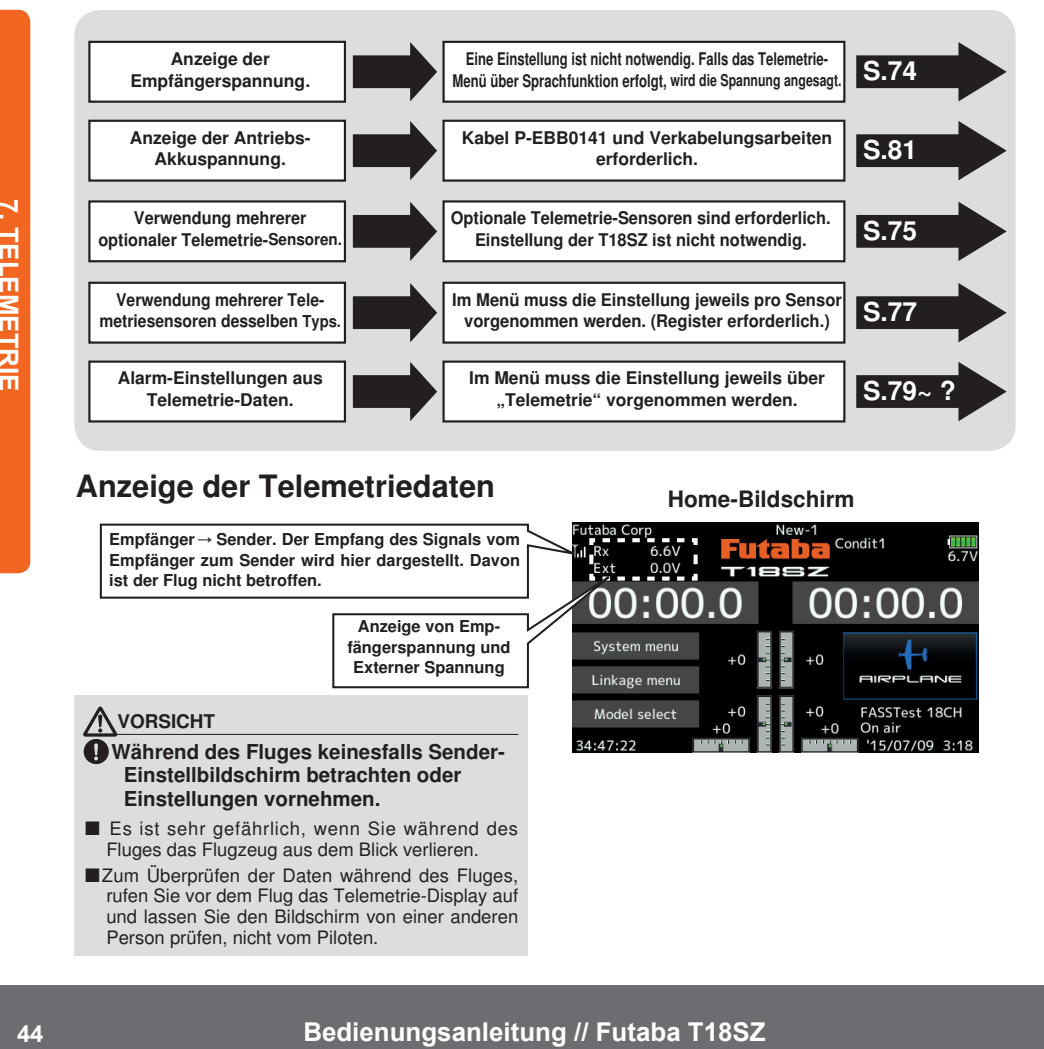

## Anzeige der Telemetriedaten Home-Bildschirm

Empfänger → Sender. Der Empfang des Signals vom Empfänger zum Sender wird hier dargestellt. Davon ist der Flug nicht betroffen.

> Anzeige von Empfängerspannung und Externer Spannung

#### VORSICHT

#### Während des Fluges keinesfalls Sender-Einstellbildschirm betrachten oder Einstellungen vornehmen.

- Es ist sehr gefährlich, wenn Sie während des Fluges das Flugzeug aus dem Blick verlieren.
- ■Zum Überprüfen der Daten während des Fluges, rufen Sie vor dem Flug das Telemetrie-Display auf und lassen Sie den Bildschirm von einer anderen Person prüfen, nicht vom Piloten.

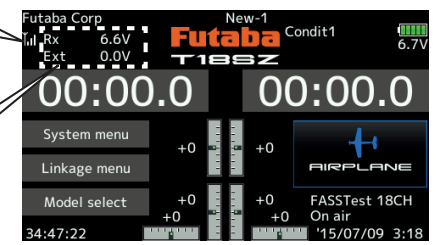

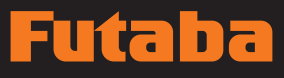

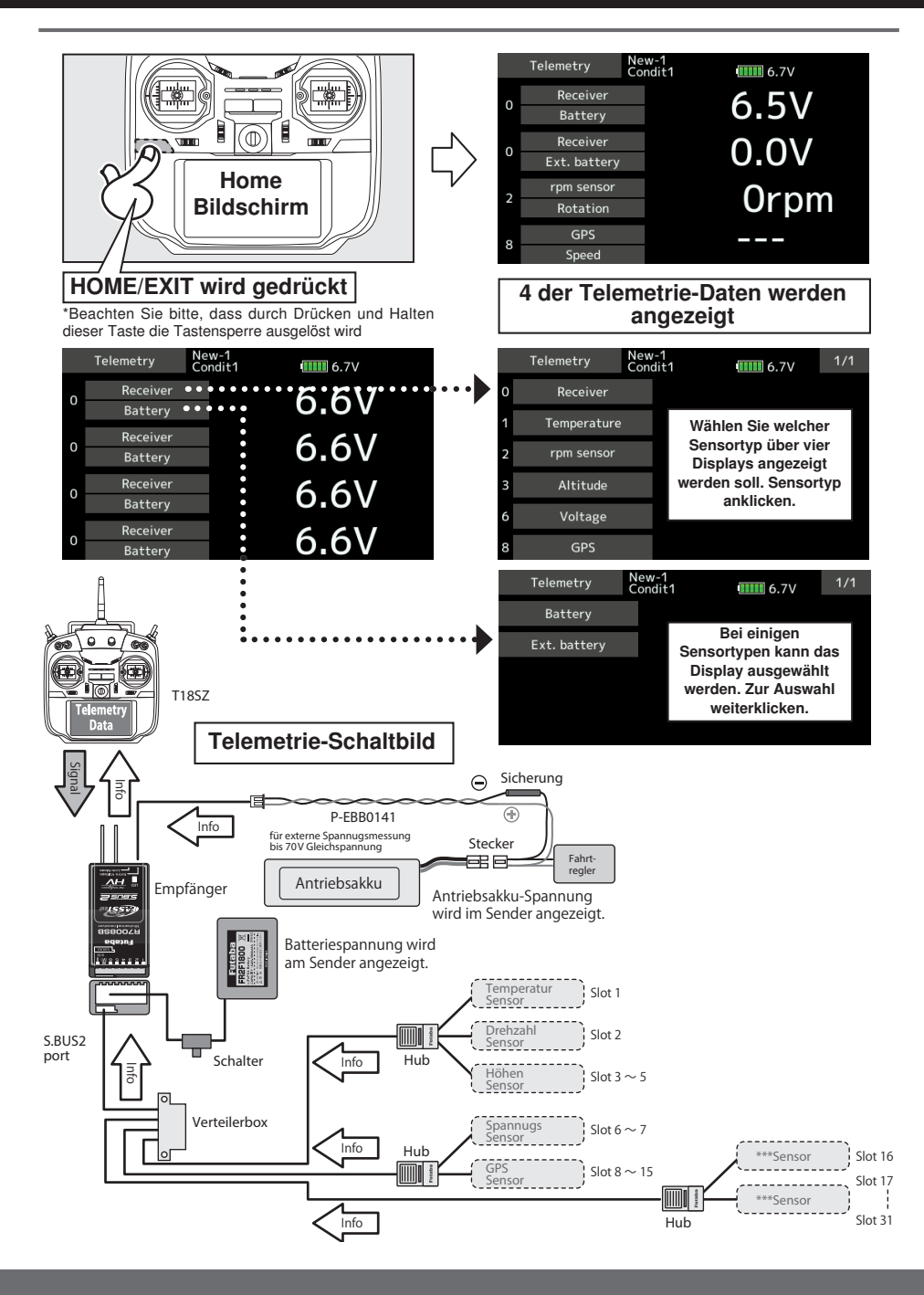

7. TELEMETRIE **7. TELEMETRIE**

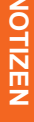

**46 Bedienungsanleitung // Futaba T18SZ**<br> **Advised by a District Section**<br> **Bedienungsanleitung // Futaba T18SZ** 

## **Futaba**

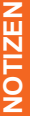

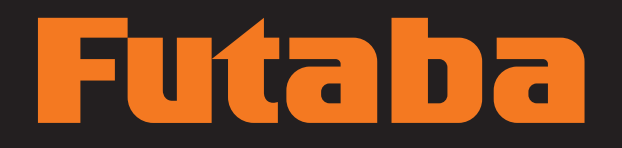

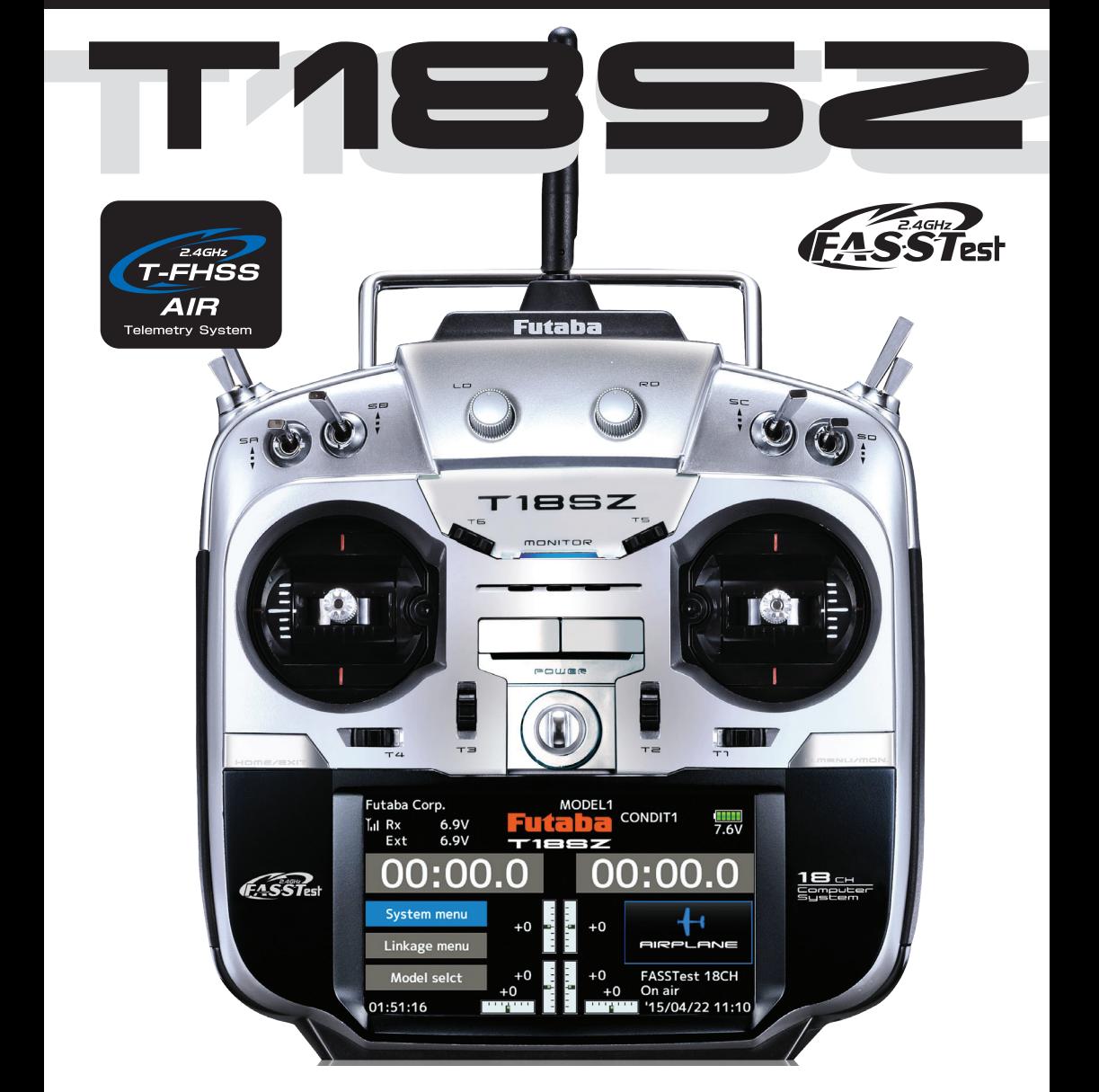

**FUTABA CORPORATION** 629 Oshiba, Mobara, Chiba Prefecture 297- 8588, Japan